*APLICACIÓN DE UN SISTEMA DE INFORMACIÓN GEOGRÁFICA A LAS ÁREAS DE PROCESO Y PRODUCCIÓN DE PALMA DE ACEITE EN LA EMPRESA INDUPALMA S.A.* 

### **ANDRES FELIPE LOSADA PERDOMO**

**UNIVERSIDAD SURCOLOMBIANA FACULTAD DE INGENIERIA PROGRAMA DE INGENIERIA AGRICOLA NEIVA, 2009** 

#### *APLICACIÓN DE UN SISTEMA DE INFORMACIÓN GEOGRÁFICA A LAS ÁREAS DE PROCESO Y PRODUCCIÓN DE PALMA DE ACEITE EN LA EMPRESA INDUPALMA S.A.*

# **ANDRES FELIPE LOSADA PERDOMO**

Trabajo de grado presentado como requisito para optar el titulo de Ingeniero Agrícola

Director de pasantía ING. JORGE ORLANDO MAYORGA BAUTISTA. Ingeniero Catastral y Geodesta, Especialista en Sensores Remotos y Sistemas de Información Geográfica.

> **UNIVERSIDAD SURCOLOMBIANA FACULTAD DE INGENIERIA PROGRAMA DE INGENIERIA AGRICOLA NEIVA, 2009**

Nota de aceptación

 $\overline{\phantom{a}}$  , and the contract of the contract of the contract of the contract of the contract of the contract of the contract of the contract of the contract of the contract of the contract of the contract of the contrac  $\overline{\phantom{a}}$  , and the contract of the contract of the contract of the contract of the contract of the contract of the contract of the contract of the contract of the contract of the contract of the contract of the contrac

 $\overline{\phantom{a}}$  , and the contract of the contract of the contract of the contract of the contract of the contract of the contract of the contract of the contract of the contract of the contract of the contract of the contrac

 $\overline{\phantom{a}}$  , and the contract of the contract of the contract of the contract of the contract of the contract of the contract of the contract of the contract of the contract of the contract of the contract of the contrac

 $\overline{\phantom{a}}$  , and the contract of the contract of the contract of the contract of the contract of the contract of the contract of the contract of the contract of the contract of the contract of the contract of the contrac Presidente del jurado

\_\_\_\_\_\_\_\_\_\_\_\_\_\_\_\_\_\_\_\_\_\_\_ Jurado

 $\overline{\phantom{a}}$  , which is a set of the contract of the contract of the contract of the contract of the contract of the contract of the contract of the contract of the contract of the contract of the contract of the contract Jurado

Neiva, Agosto de 2009

#### **DEDICATORIA**

*A Dios todo poderoso, a mis padres Pablo Emilio Losada Fierro y María Elcy Perdomo Urazan, a mis hermanos Lina Paola y Pablo Emilio, a mi novia Carolina Roa, a mi sobrina María Camila y a todos mis amigos y familiares que me brindaron su apoyo, amor y paciencia para ver cumplida esta etapa de mi vida.* 

#### **AGRADECIMIENTOS**

Al profesor Orlando Mayorga Bautista por su colaboración como director del trabajo de Pasantía "Aplicación de un Sistema de Información Geográfica a las áreas de Proceso y Producción de palma de aceite en la empresa INDUPALMA S.A.".

Al ingeniero Oscar Iván Cruz por su valiosa labor, dedicación y asesoría técnica para el desarrollo de este trabajo.

Al los profesores Rodrigo Pachón Bejarano y Alfredo Ramos por su asesoría y permanente colaboración.

A la empresa Agrodinco LTDA, por brindarme la oportunidad de poner en práctica mis conocimientos y desarrollar mí trabajo de pasantía

A la empresa INDUPALMA S.A por su confianza y apoyo para la ejecución de este proyecto.

# **TABLA DE CONTENIDO**

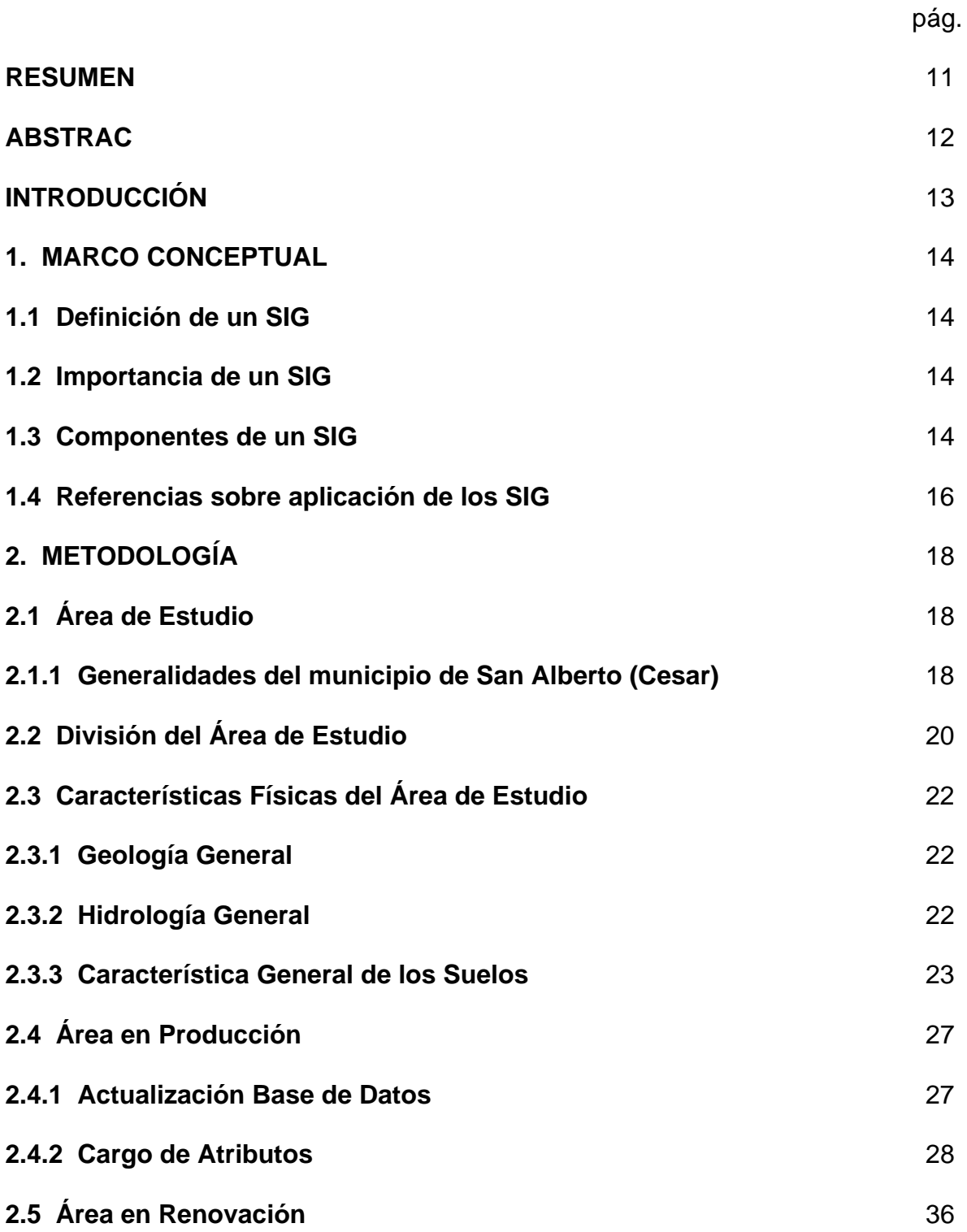

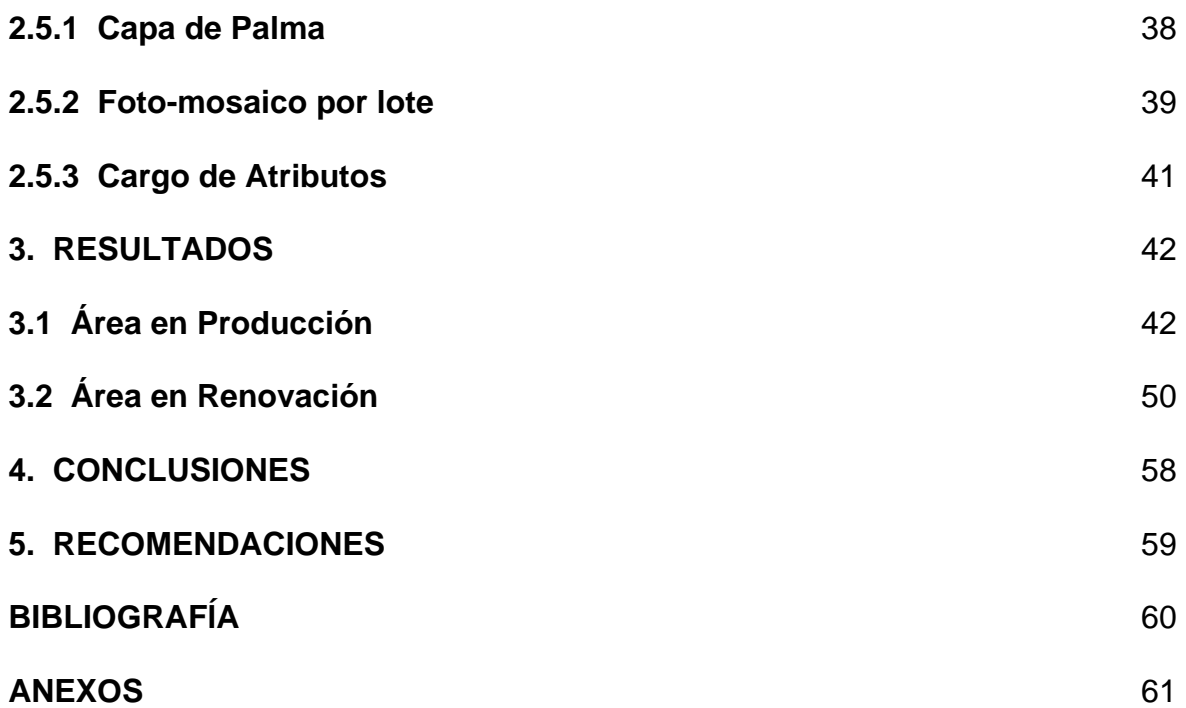

# **LISTA DE TABLAS**

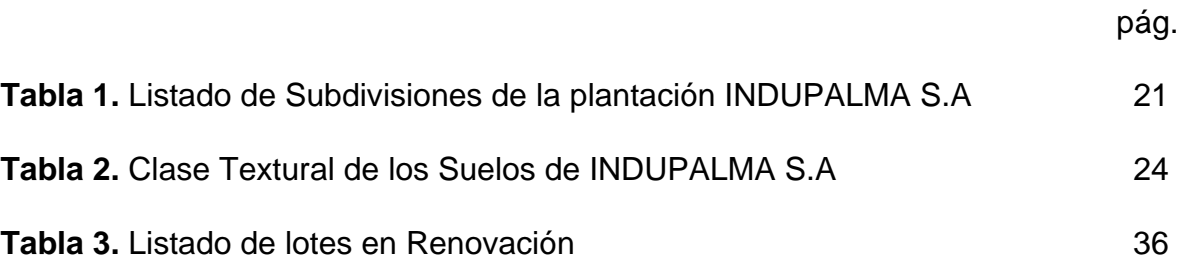

# **LISTAS DE FIGURAS**

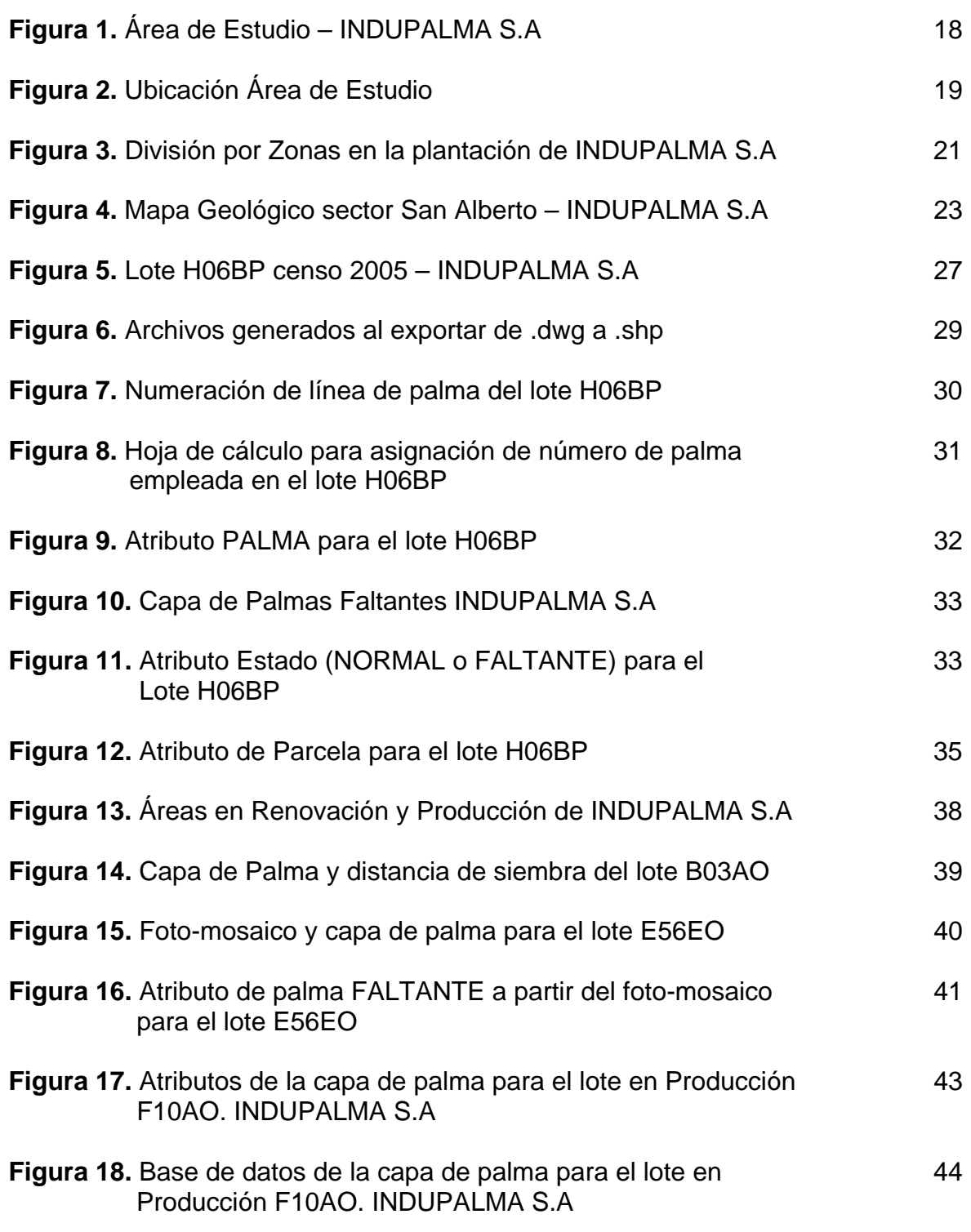

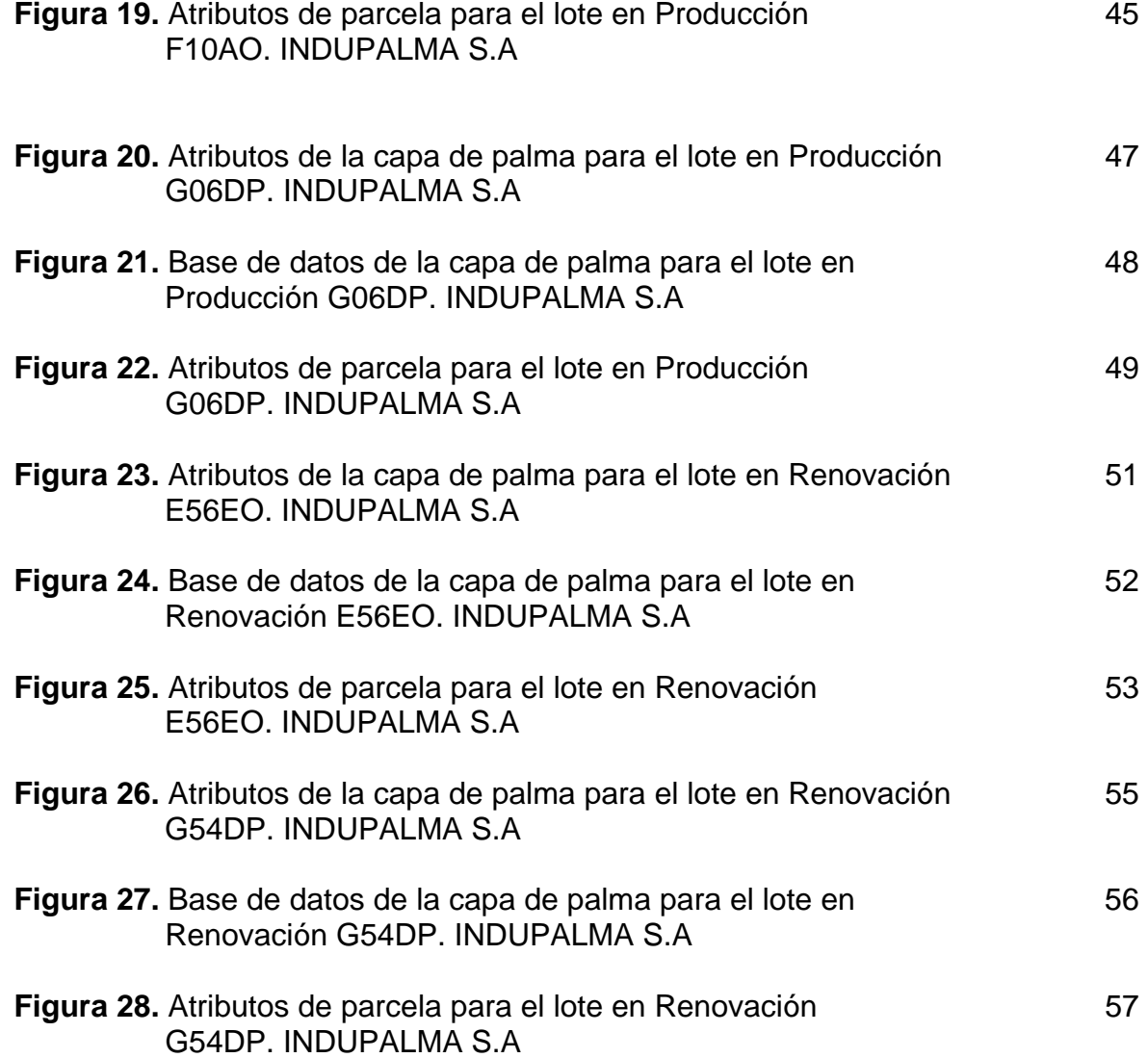

#### **RESUMEN**

El presente documento hace referencia a la aplicación de un Sistema de Información Geográfica (SIG) como elemento de apoyo técnico para la producción de aceite de palma africana, en la plantación INDUPALMA S.A, ubicada entre los municipios de San Alberto (Cesar), Rio negro (Santander) y La Esperanza (Norte de Santander), Colombia. Para desarrollar el proyecto, se contó con un área total de estudio distribuida en dos grupos: Área en Producción (7440,11 Ha) y Área en Renovación (1149,48 Ha). En el área de producción se utilizó información basada en un censo realizado por INDUPLAMA S.A de 2005, la cual consta de planos y una base de datos; para el caso del Área en Renovación, la información se generó a partir del análisis e interpretación de fotografías aéreas.

Teniendo en cuenta la información recopilada para cada una de las áreas, se utiliza la plataforma tecnológica ArcGIS 9.2 con el propósito de vincular la base de datos con la representación espacial del cultivo de palma y sus respectivas parcelas. Como resultado se hace entrega del registro de la información cargada como atributos, a nivel de palma para todas las parcelas. Estos atributos contienen para el caso de la capa de palma la siguiente información: (id) de la palma, coordenadas X y Y de la palma, numero de la línea, numero de palma, nombre, material, cruzamiento y estado de la palma (normal o faltante). Para el caso de la capa de parcela se tiene: (id) de la parcela, coordenadas X y Y, nombre de la parcela, estructura de negocio de la parcela, correlativa de la parcela, año de cultivo, hectáreas de la parcela, numero de palmas en la parcela, cruzamiento y tipo de material sembrado en la parcela. Con la aplicación del SIG, se entrega un material de fácil acceso que permite a los funcionarios de la empresa, la administración de la base de datos para vincular nuevos atributos que permita evaluar y tomar decisiones en el mejoramiento de los niveles de productividad.

**Palabras claves:** Base de datos, Atributos, Foto-mosaico, Georeferenciación, Sistema de Información Geográfica (SIG)

#### **ABSTRAC**

The present document refers to the application of a geographic information system (GIS) as a technical support factor for the production of African oil palm at the plantation of INDULPALMA S.A, which is located among the municipalities of San Alberto (Cesar), Rio Negro (Santander) and La Esperanza (Norte de Santander), Colombia. To development the project, had a total study area distributed in two groups: Production Area (7440,11 Ha) and Renewal Area (1149,48 Ha). For the production area information based on a census made by INDULPALMA S.A. in 2005 was used. This information consists of some maps and a data base. In the case of the Renewal Area the information was generated from the analysis and interpretation aerial photographs.

Taking into account the information collected for each one of the areas the technological platform ArcGIS 9.2 is used with the purpose of linking the data base and the spatial representation of palm cultivation and their respective plots. As a result, the record of the information loaded as attributes, as a palm for all the plots is given. Those attributes contains for the case of the palm layer the following information: (id) of the palm, x and y coordinates of the palm, number of the line, name, material, crossing and palm condition (normal or missing). In the case of the plot layer is: (id) of the plot, x and y coordinates, name of the plot, structure of the plot business, correlative of the plot, year of the crop, hectares of the plot, number of palms in the plot, crossing and kind of material in the plot. With the GIS application an easy approach material is given in. this material allows the workers of the company the management of the data base to attach new attributes that allow to evaluate and make decisions in the improvement of the production levels.

**Keywords:** Data base, attributes, photo mosaic, geo-to index, Geographic Information System (GIS)

# **INTRODUCCIÓN**

Los sistemas de información geográfica se han constituido durante los últimos veinte (20) años en una de las herramientas más importantes de trabajo para investigadores, analistas, planificadores, etc., en todas sus actividades que tienen como parte fundamental el manejo de la información (Bases de Datos) relacionada con diversos niveles de agregación espacial (Mapas) o territorial (Descriptivo), lo cual está creando la necesidad de que estos usuarios de información espacial conozcan acerca de esta tecnología.

Aunque los Sistemas de Información Geográfica (SIG) tienen gran capacidad de análisis, estos no pueden existir por si solos, deben tener una organización, equipamiento y personal responsable para su implementación y sostenimiento, adicionalmente este debe cumplir a cabalidad el objetivo para el cual fue diseñado y estar garantizados los recursos para su mantenimiento<sup>1</sup>.

De ello se resalta que para la implementación de un sistema de información con ambiente geográfico, es necesario contar con información organizada en forma de base de datos la cual pueda relacionarse espacialmente a través de identificadores únicos (ID) para ser analizada y presentada a través de mapas temáticos. En términos generales el principio básico de un SIG puede parecer muy sencillo, sin embargo, para que exista la relación datos – mapas es necesario preparar especialmente la información existente.

La importancia de dicha aplicación al sector agropecuario, radica en el registro o base de datos ya sea para inventario forestal o manejo de cultivos como se realiza en el Café o el Banano, los cuales son cultivos de gran importancia y de desarrollo económico del país. De igual manera la palma de aceite se ha convertido en los últimos años en el cultivo más promisorio, orientado al desarrollo económico y social del país; de ahí la importancia de su aplicación para tener un registro a escala palma, donde se podrá llevar a cabo un control de cada una de las parcelas que se encuentran en proceso y producción; dando así una herramienta eficaz para el control fitosanitario y control de insumos con el objeto de optimizar la producción de aceite en la empresa INDUPALMA S.A.

 <sup>1</sup> Instituto de Investigación de Recursos Biológicos Alexander von Humboldt. Los Sistemas de Información Geográfica - SIG. Consultado el 3 de Mayo de 2009. http://www.humboldt.org.co/humboldt/mostrarpagina.php?codpage=70001.

# **1. MARCO CONCEPTUAL**

#### *1.1 Definición de un SIG*

Es un sistema creado en hardware, software y procedimientos elaborados para facilitar la obtención, gestión, manipulación, análisis, modelado, representación y salida de datos especialmente referenciados, para resolver problemas complejos de planificación y gestión (según National Center for Geographic Information and Análisis NCGIA). , 1990.

#### *1.2 Importancia de un SIG*

La tecnología de los SIG tiene un desarrollo de casi 20 años que la ha consolidado como una tecnología madura capaz de afrontar el reto que enfrentan las empresas modernas: incorporar a la actividad empresarial y cotidiana la dimensión geográfica. Un SIG puede ayudar en una situación tal como el impacto de un desastre debido a un terremoto, allí se requiere de información geológica y sísmica para analizarla y cruzarla con la infraestructura y las propiedades de la región que pueden ser afectadas, así como con aspectos de la población; todo ello permite tener mejores resultados de análisis<sup>2</sup>.

Por tal motivo la importancia de un SIG se debe a que permite almacenar y manipular la información usando la geografía como enlace, para descubrir patrones, relaciones y tendencias en la información, cuyo análisis contribuye a tomar mejores decisiones.

#### *1.3 Componentes de un SIG*

Un SIG trabaja de manera integrada, como cualquier sistema de información computarizado, con cinco componentes fundamentales: hardware, software, datos, personal y métodos o procedimientos.

**Figura**. Componentes de un SIG

GIS

Fuente: Sistemas de Información Geográfica. Base de la gestión ambiental. Universidad Nacional de Colombia sede Medellín. 1997

 2 PARRA SÁNCHEZ Rodolfo Hernán; MARULANDA OROZCO John Sergio; ESCOBAR M John Fernando. Sistemas de Información Geográfica. Base de la gestión ambiental. Universidad Nacional de Colombia sede Medellín. 1997 pág. 12 – 13.

*Hardware:* es el computador que sirve de soporte al SIG; para estos sistemas se requieren equipos con alta velocidad de procesamiento y gran capacidad de almacenamiento de datos digitales. Existen diferentes equipos, marcas y configuraciones que varían de acuerdo a las necesidades del usuario. En un ambiente corporativo, generalmente se utilizan servidores y equipos de escritorio conectados en red. También hacen parte del hardware los periféricos o equipos adicionales: plotters para impresión de mapas, mesas digitalizadoras, scanners, GPS, impresoras y unidades de almacenamiento.

*Software:* este proporciona las funciones y herramientas necesarias para almacenar, analizar y visualizar información geográfica. Los principales componentes del software son:

- Un manejador de base de datos (DBMS)
- Herramientas para entrada y manipulación de la información geográfica.
- Herramientas que soportan consultas especiales y geográficas, análisis y visualización.
- Una interface gráfica para usuario (GUI) para acceder fácilmente a las herramientas.

Por su importancia en un SIG, también se incluye el software para procesamiento de imágenes, elaboración de mapas, transformación de coordenadas y visualización 3D.

*Datos:* es considerado el componente más importante de un SIG. Los datos espaciales y los datos tabulares relacionados pueden ser recolectados directamente o adquiridos a proveedores comerciales de datos. Muchos SIG emplean un DBMS para crear y mantener una base de datos que ayude a organizar y administrar los datos.

**Personal:** Un limitante actual de la tecnología de SIG es la falta de personal capacitado para administrar el sistema y desarrollar planes y programas que pueden ser aplicados. El personal se califica, de modo general, en expertos, usuarios especialistas y usuarios finales. Los expertos son quienes diseñan y mantienen el sistema, los usuarios especialistas son quienes realizan las consultas y los análisis e introducen los datos; los usuarios finales son quienes consultan la información y la visualizan.

*Métodos y procedimientos:* el éxito de la operación del SIG depende de un buen diseño de los planes y estrategias, teniendo en cuenta que los modelos y las prácticas operativas son específicas de cada organización. Los procedimientos determinan como son las tareas: la forma de introducir la información en formato digital, la forma de almacenamiento y los formatos de salida de información. En este punto, es importante definir muy bien el diccionario de datos, la estructura, el diagrama de flujo, etc.<sup>3</sup>.

La aplicabilidad de un SIG en la de producción agrícola es muy amplia; porque permite obtener mapas temáticos donde facilita el manejo de campos de cultivo, el monitoreo de rotación de cultivos, la proyección de pérdida de suelos y el manejo de sistemas de irrigación, entre otras aplicaciones.

#### *1.4 Referencias sobre aplicación de los SIG.*

<sup>4</sup>En los últimos años se ha generalizado el uso del término de Sistema de Información geográfica, para denominar el tratamiento de información geográfica georeferenciada a través de medios automatizados. Un sistema de información geográfica, es un sistema computarizado que provee unos conjuntos de capacidades para manipular datos georeferenciados: entrada, almacenamiento y recuperación, manipulación, análisis y salida.

Para el sector agropecuario la aplicabilidad es amplia y muy valiosa, en tal efecto se menciona de manera general un proyecto realizado en Cuba por la ingeniera Yosleny galvez leal sobre la *Aplicación de un Sistema de Información Geográfica (SIG) en el Manejo Agroecológico de Variedades de Tabaco (Nicotiana Tabacum. L.) en la Empresa Tabaco del municipio San Luis, Provincia Pinar del Río. Cuba.* Dicho proyecto tiene como objetivo fundamental caracterizar desde el punto de vista fitosanitario los suelos del municipio de San Luis dedicados al cultivo del tabaco, específicamente para la detección de nematodos; plaga que incide negativamente en el rendimiento del cultivo del tabaco (Nicotiana Tabacum. L.).

Como resultado final de la investigación se obtuvo mapas temáticos con relación al manejo agroecológico de variedades del cultivo del tabaco en San Luis, para de esta forma influir positivamente en la toma de decisiones sobre las estrategias de siembras del cultivo en el territorio y poder aminorar de alguna forma el ataque de plagas y enfermedades que tanto afectan al proceso productivo.

Haciendo referencia a los estudios elaborados en el país se trae a consideración el trabajo de aplicación de los sistemas de información geográfica en la silvicultura urbana, caso municipio de Envigado elaborado por Leodán Andrés Otaya Burbano y Robinson De Jesús Sánchez Zapata (UNAL Medellín); el cual establece y define

<sup>3</sup> PARRA SÁNCHEZ Rodolfo Hernán; MARULANDA OROZCO John Ser gio; ESCOBAR M John Fernando. Sistemas de Información Geográfica. Base de la gestión ambiental. Universidad Nacional de Colombia sede Medellín. 1997 pág. 12 – 13.

<sup>4</sup> CRUZ LÓPEZ M.L., GUERRERO Araiza M.P. y LARA VÁZQUEZ A., Aplicación de Índices e Indicadores para el Ordenamiento Ecológico por medio de un Sistema de Información Geográfica, boletín No. 25, Selper. México. 1994

una metodología para el inventario, diagnostico, propuesta de manejo y valoración económica del bosque urbano del barrio la Magnolia del Municipio de Envigado. En este trabajo se emplea la herramienta tecnológica ArcGIS 8.3 que permitió ubicar las especies arbóreas inventariadas en mapas y se analizaron la condición de las mismas en cuanto a tratamientos silviculturales requeridos y conflictos con el entorno.

<sup>5</sup>Con el resultado de este trabajo, se deja una herramienta que le permite a las autoridades ambientales y a investigadores interesados tener acceso a la información para establecer una programación de la actividades silviculturales requeridas; a demás permite la inclusión o eliminación de información de una manera rápida y sencilla, facilitando así la toma de decisiones con relación al manejo del arbolado urbano y a la comparación con otros estudios similares.

 5 OTAYA BURBANO Leodán Andrés**;** SÁNCHEZ ZAPATA Robinson De Jesús. Aplicación de los Sistemas de Información Geográfica (SIG) en la silvicultura urbana, caso municipio de Envigado. Universidad Nacional sede Medellín. 2005

# **2. METODOLOGÍA**

# *2.1 Área de Estudio*

El proyecto se desarrolló en la plantación de INDUPALMA S.A la cual se localiza en la Zona Central palmera de Colombia, entre los municipios de San Alberto (Cesar), Rio negro (Santander) y el municipio de La Esperanza (Norte de Santander). Su ubicación geográfica es, aproximadamente entre los 07° 47' y 07° 36' de latitud norte y 73° 23' y 73° 34'de longitud oeste.(ver figura 1)

**Figura 1.** Área de estudio - INDUPALMA S.A.

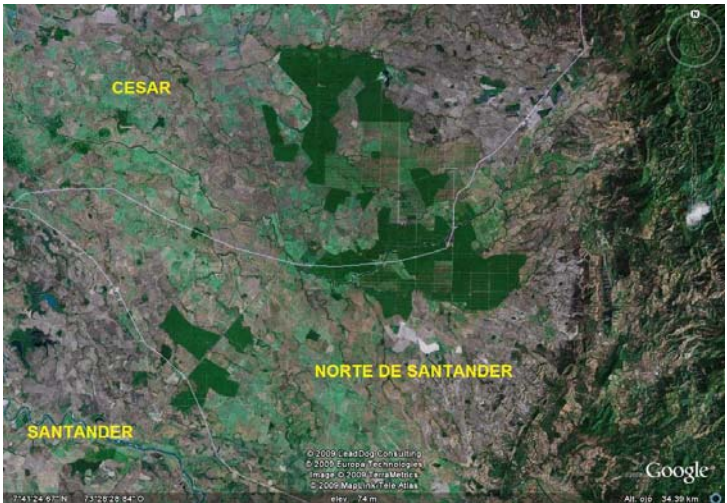

Fuente. Google Earth

El área del proyecto se encuentra entre los 70 y 100 m sobre el nivel del mar, con precipitación media anual de 2300 mm y temperatura media de 28 ºC. En el municipio de San Alberto (cesar) es donde se concentra la mayor parte del área de estudio, por tal razón es fundamental hacer énfasis en las características relevantes de dicho municipio ya que parte de su economía y desarrollo social gira en torno a la empresa INDUPALMA. En la figura 2 se muestra la ubicación del área de estudio, el cual tiene gran influencia económica y social sobre el municipio de San Alberto.

# **2.1.1 Generalidades del Municipio de San Alberto (Cesar)**

#### ¾ *Geografía:*

San Alberto está situado al sur del departamento del Cesar; la parte más baja del municipio se encuentra localizada a 50 m.s.n.m. y la parte más alta se encuentra a una altura de 2600 m.s.n.m. al extremo occidente de la zona.

# **Figura 2.** Ubicación Área de Estudio

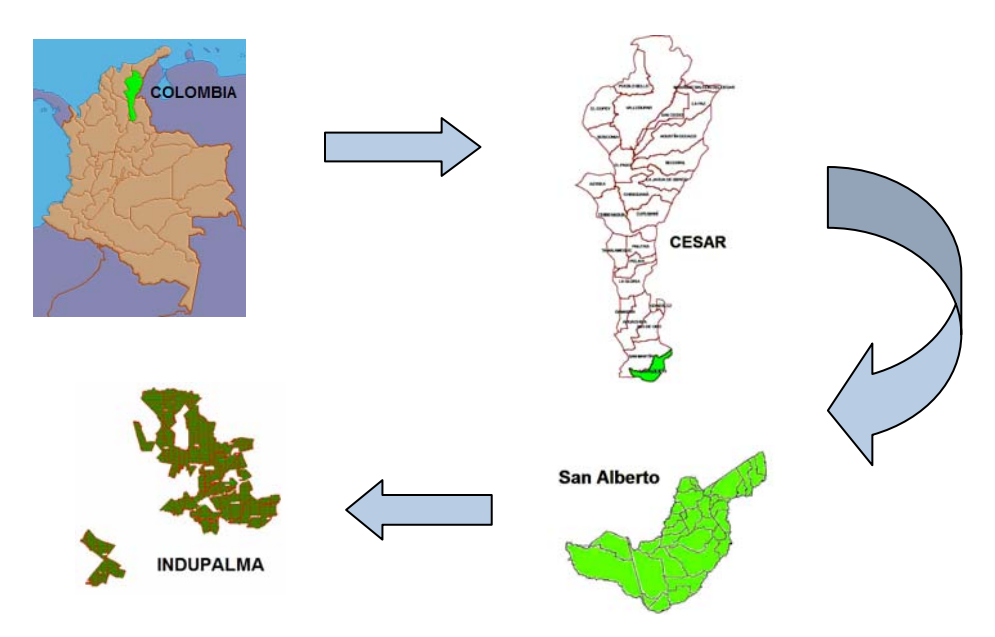

Fuente. IGAC, POT del Cesar, Losada. 2009

Desde el punto de vista fisiográfico el municipio presenta paisajes de vertientes, colinas, piedemontes y Valles de Topografía plana. Ocupa una superficie de 676.1 Km<sup>2</sup> que corresponden al 2.66% del territorio Departamental; las vertientes se encuentran localizadas al oriente y ocupan aproximadamente un 30% del área; La zona de las Colinas y Piedemontes se encuentran en el centro de la zona y ocupan aproximadamente el 15% del área; Los Valles Planos y Depreciaciones aluviales se encuentran en el centro - Occidente ocupando aproximadamente el 55% del área total.

El municipio presenta una temperatura media de 27°C y dista de Valledupar la ciudad capital del Cesar unos 350 Km<sup>6</sup>.

# ¾ *Límites del municipio:*

Al Norte con el municipio de San Martín a través de las Quebradas Minas y Las Micas, al Sur Con los departamentos del Santander y Norte de Santander a través del Río San Alberto del Espíritu Santo, al Occidente con el departamento de Santander a través del Río Lebrija y al Oriente con el Municipio de Ábrego - Norte de Santander en la división de aguas de la Loma de la Peña.

 <sup>6</sup> San Alberto. Dignidad, visión y compromiso social. Sitio oficial de San Alberto Cesar, Colombia. Pagina web internet: http://www.sanalberto-cesar.gov.co. 4 de mayo de 2009

# ¾ *Economía<sup>7</sup> :*

Lo cierto es que el nivel general de ingresos en San Alberto es muy superior al resto de los municipios circunvecinos, incluso San Martín, que es muy semejante.

La principal fuente de ingreso en la localidad es INDUPALMA, es decir (como actividad) la producción de aceite de palma. Se tiene que las tres cuartas partes de las personas que viven en la cabecera municipal pertenecen a una familia vinculada a la producción de aceite de palma; siendo así, es razonable suponer que el resto de la población de la cabecera obtiene sus ingresos a través de la oferta de servicios a los trabajadores de INDUPALMA.

El comercio es muy dinámico en la cabecera y en los principales núcleos poblados y esto se refleja en el número de establecimientos registrados en la municipalidad. La ganadería para leche es otra importante fuente de ingreso de la localidad. Aproximadamente existen en el Municipio 69.000 cabezas de ganado bovino, 5.200 porcinos, 1.200 ovinos, 450 equinos y 30.000 aves en galpones. La producción de leche por animal es de 4.5 litros; siendo quizás la más alta de el país.

La agricultura distinta a INDUPALMA en el municipio tiene una mayor importancia que la ganadería si se la mide por la cantidad de empleos que genera, pero es improbable que ni siquiera se asemeje al valor agregado que puede estar produciendo el hato lechero del municipio.

# *2.2 División del Área de Estudio*

La empresa INDUPALMA S.A. se encuentra distribuida en tres grandes zonas: Zona Norte, Zona Sur y San Rafael; esta última se ubica entre los límites de Santander y Norte de Santander. (Ver figura 3)

Estas zonas del área de estudio a su vez presentan subdivisiones, las cuales permiten una mejor ubicación dentro de la plantación favoreciendo el control y registro de cada uno de los proyectos agrícolas que allí se desarrollan, como lo es el drenaje, control de plagas y registro de renovación de palmas, entre otros.

<sup>&</sup>lt;sup>7</sup> San Alberto. Dignidad, visión y compromiso social. Sitio oficial de San Alberto Cesar, Colombia. Pagina web internet: http://www.sanalberto-cesar.gov.co. 4 de mayo de 2009

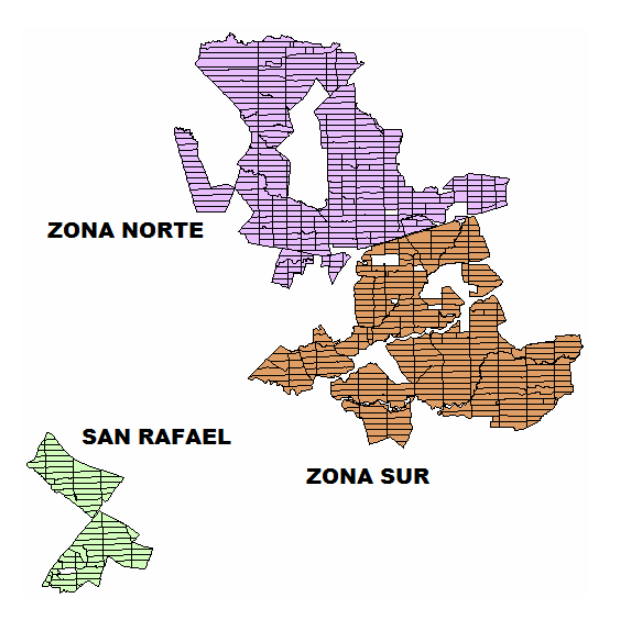

**Figura 3.** División por Zonas en la plantación de INDUPALMA S.A.

Fuente. Losada. 2009

En la tabla 1 se nombra cada subdivisión con su respectiva zona de ubicación junto con el área que la conforma.

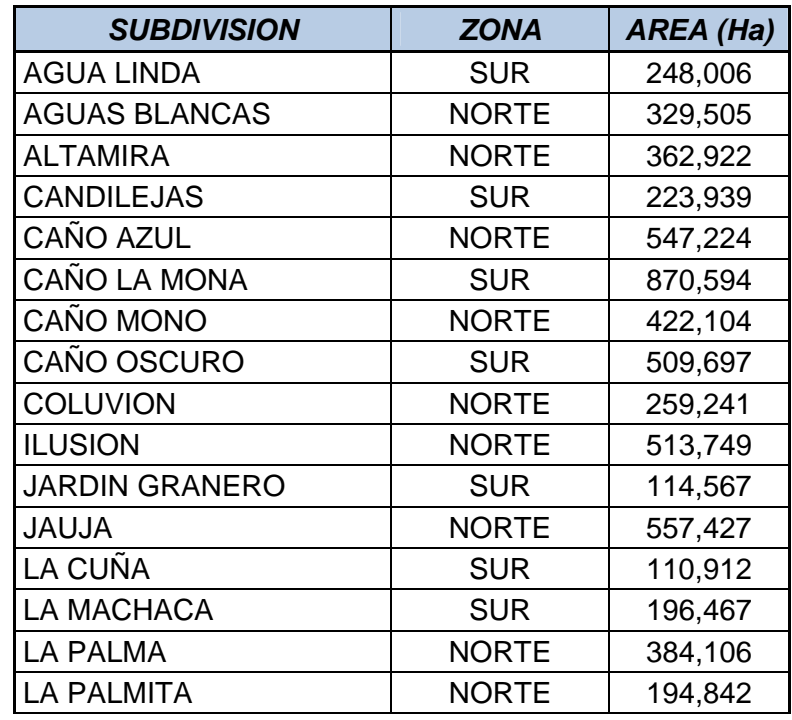

**Tabla 1.** Listado de Subdivisiones de la plantación de INDUPALMA S.A.

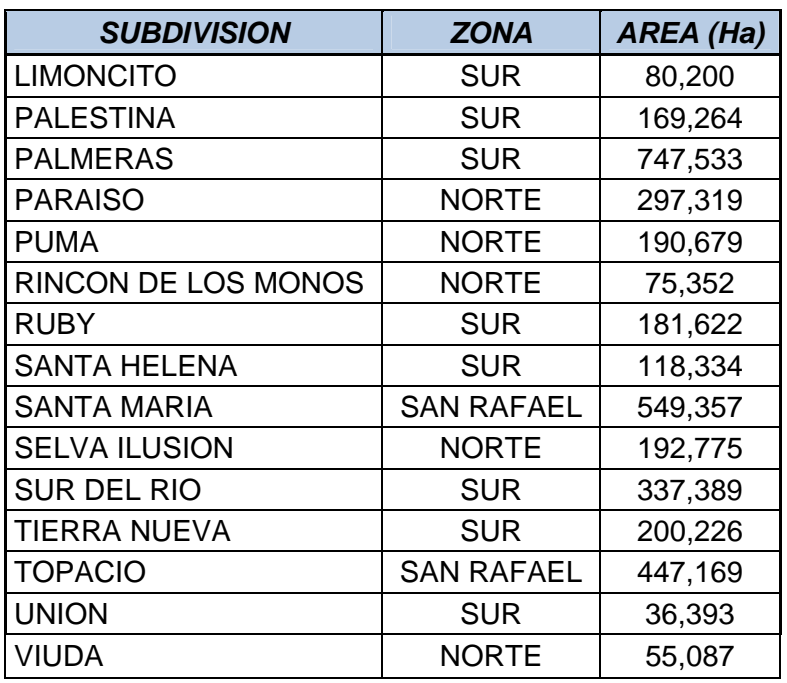

Área Total  $\vert$  8589,59 Ha

Fuente: Base de datos. INDUPALMA S.A. 2008

# *2.3 Características Físicas del Área de Estudio*

#### **2.3.1 Geología General:**

Según el atlas geológico de Colombia, la zona de san Alberto y en especial el área que comprende la plantación de INDUPALMA S.A, pertenecen a formaciones de depósitos aluviales y llanuras aluviales. Ello es corroborado con la superposición del plano de INDUPALMA con el mapa suministrado por Ingeominas (ver figura 4).

#### **2.3.2 Hidrología General:**

Las fuentes hídricas de importancia en el área de estudio, son las quebradas San Alberto en la parte Norte y la quebrada Espíritu Santo en el extremo sur, las cuales pertenecen a la cuenca del Magdalena medio (Según mapa de cuencas hidrográficas de Colombia del IGAC).

**Figura 4.** Mapa Geológico sector San Alberto – INDUPALMA S.A

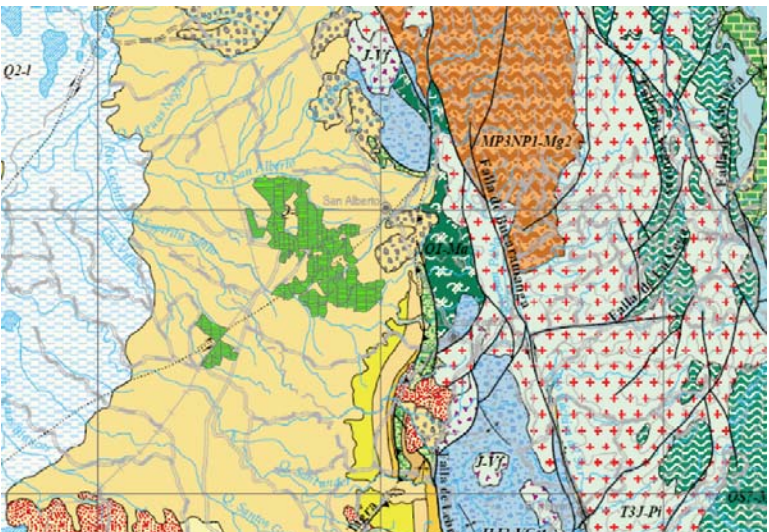

Fuente. Atlas Geológico de Colombia (INGEOMINAS) 2007.

# **2.3.3 Característica General de los Suelos:**

Teniendo en cuenta el mapa de suelos a nivel general del IGAC, la zona se caracteriza por tener suelos de clima cálido y húmedo, evolucionados a partir de depósitos cuaternarios de origen fluvial y fluvio-lacustre. Tipo de suelo según mapa, Piedemonte Aluvial.

Según "DOCUMENTO FINAL DE SINTESIS DE CARACTERIZACION DE LA CUENCA DEL RIO GRANDE DE LA MAGDALENA" (CORMAGDALENA) en las planicies aluviales, correspondiente al área de estudio los suelos se clasifican en Entisoles e Inceptisoles hidromórficos.

De acuerdo con el estudio de suelos realizado por la corporación centro de investigación en palma de aceite (*Cenipalma*), el área de estudio se caracteriza por tener suelos con texturas Franco, Franco-Arenoso, Franco-Arcilloso, Franco-Limoso, Arenoso, Arcilloso, Arenoso-Franco, Franco-Arcillo-Arenoso, Arcillo-Limoso, Franco-Arcillo-Limoso y Arcillo-Arenoso; de los cuales el suelo tipo Franco es el de mayor predominio en la plantación. En la tabla 2 se muestran los datos característicos de las texturas de suelo del área de estudio.

**Tabla 2.** Clase Textural de los Suelos de INDUPALMA S.A.

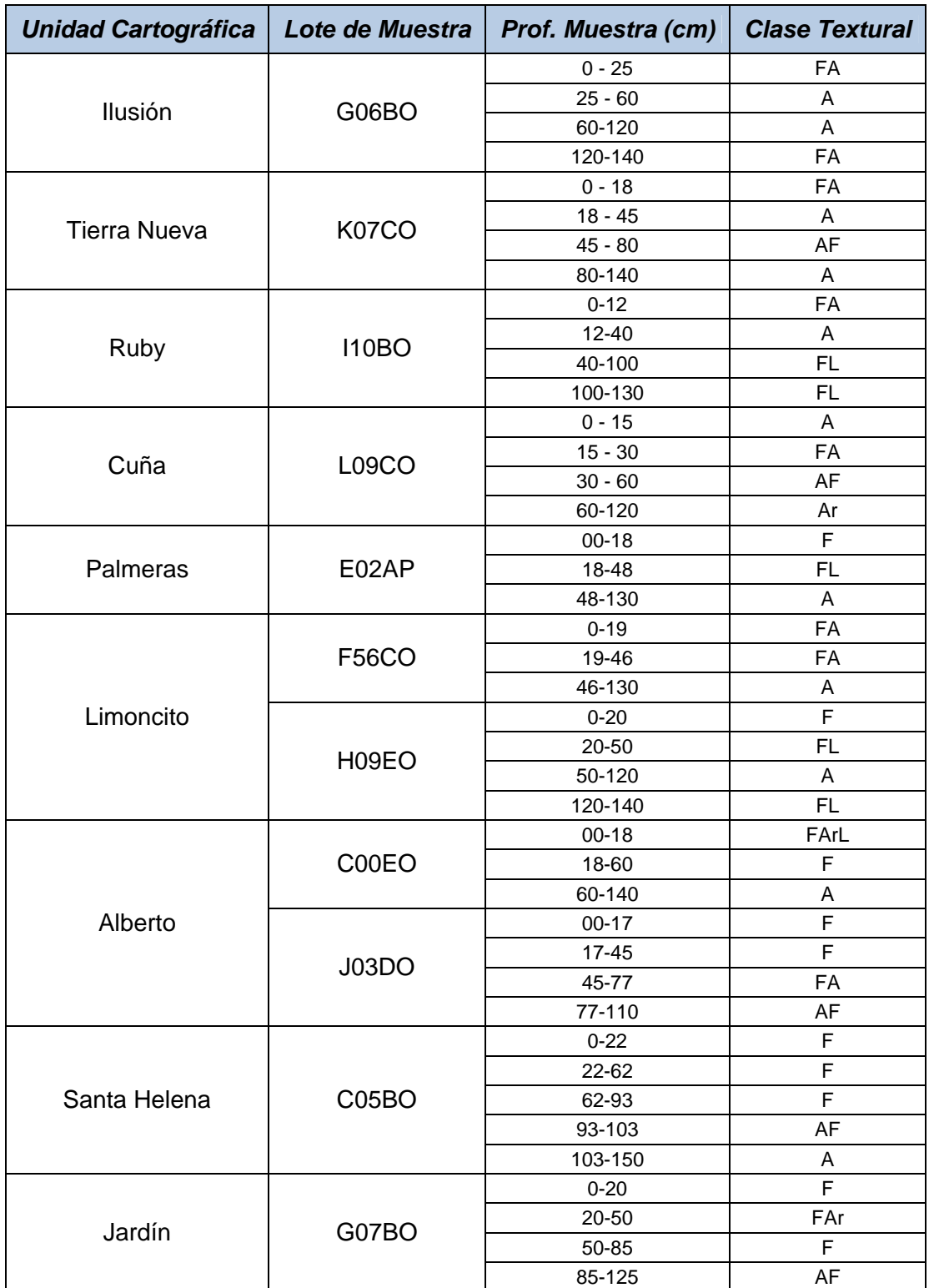

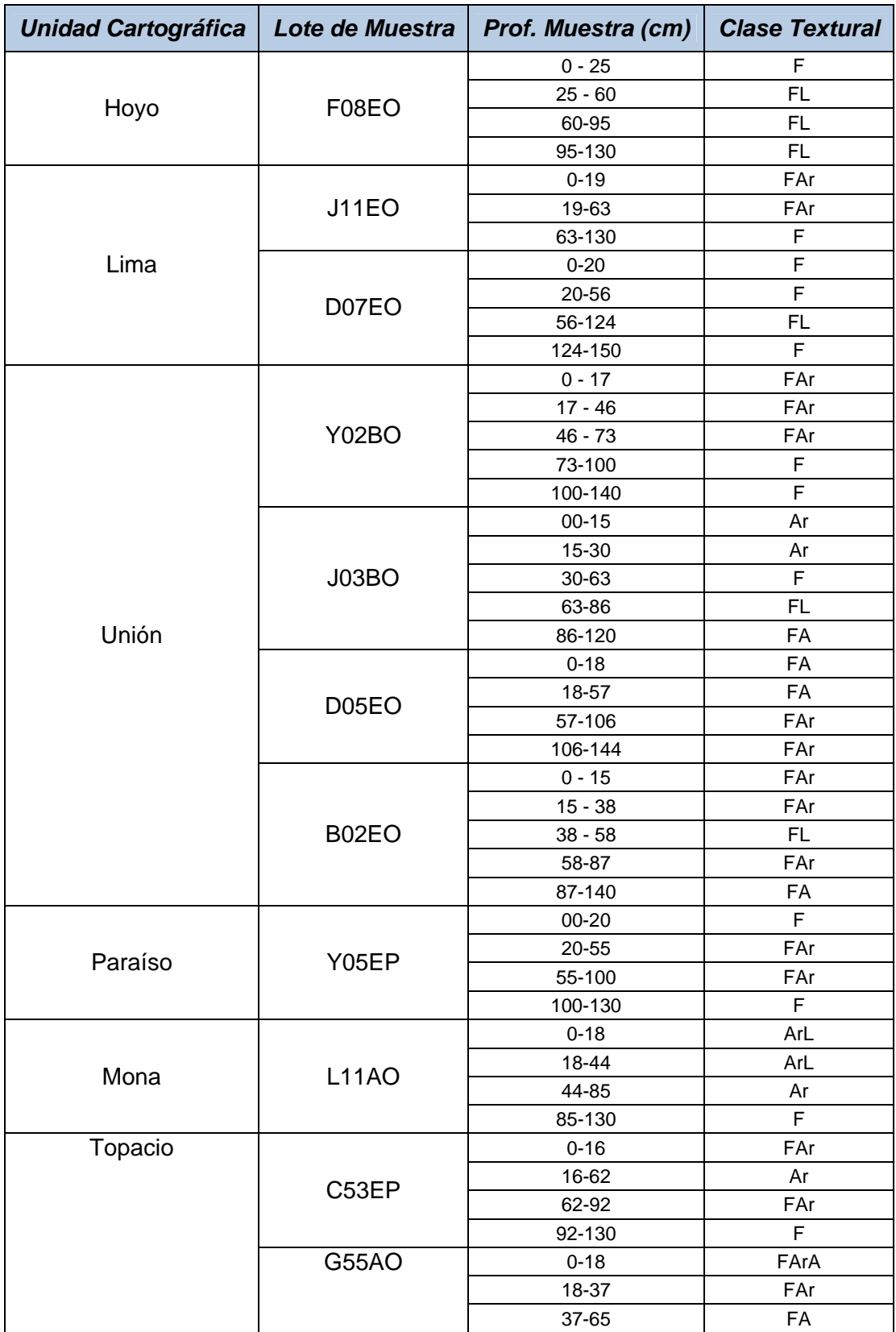

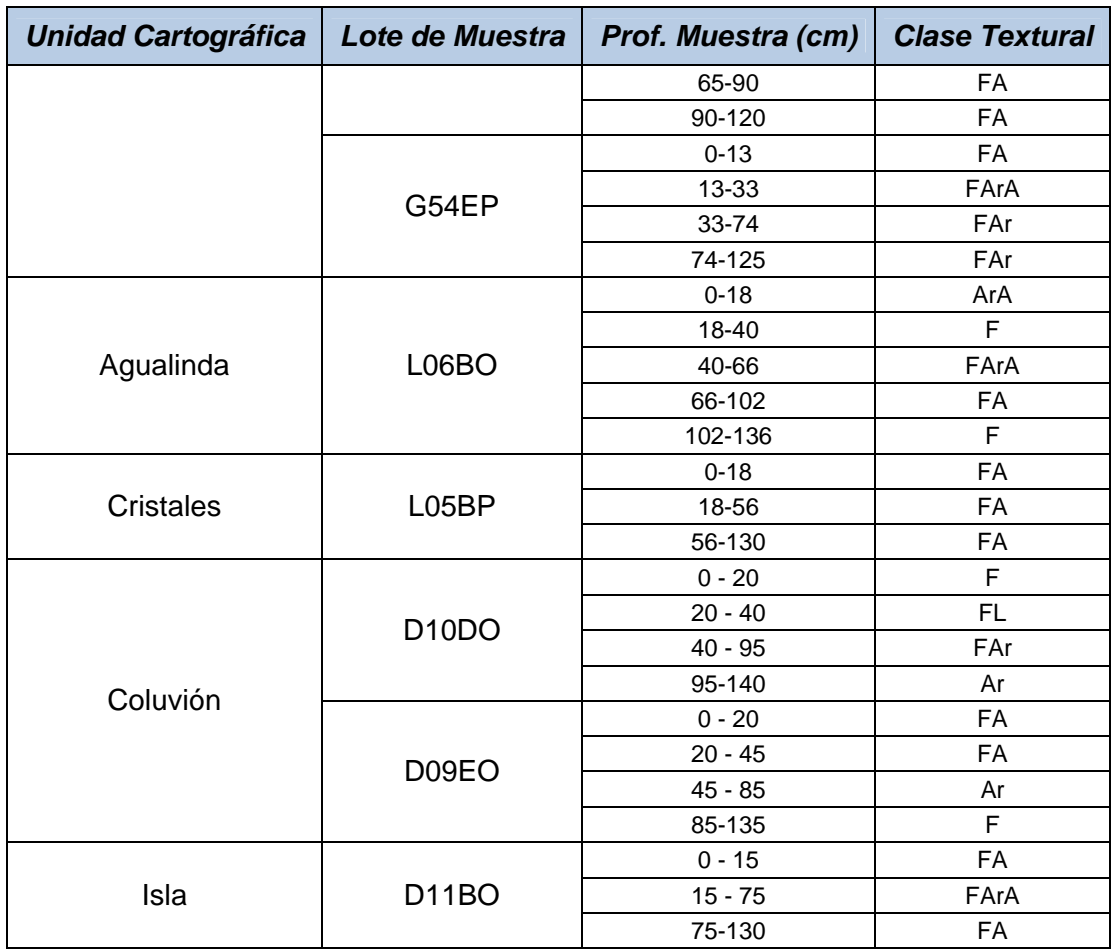

Fuente. Estudio Tipo de suelos Cenipalma 2008.

# *2.4 Área en Producción*

La empresa INDUPALMA S.A cuenta con un área en producción de 7440,11Ha las cuales se encuentran distribuidas en las tres zonas nombradas anteriormente; para la aplicación del sistema de información geográfica en esta área, se tomó como base de información un censo del año 2005 realizado por una empresa particular, la cual entregó la información en formato AutoCAD (.dwg) de cada uno de los lotes con sus respectivas palmas identificadas con un punto (Point).

Dicha información consta de dos grandes capas o Layers denominadas palma y FALTANTE, también presenta una capa que representa una numeración a cada diez (10) líneas de palma por lote.

En la figura 5 se muestra un ejemplo del material en formato AutoCAD del censo 2005, dicho ejemplo pertenece al lote H06BP el cual se encuentra ubicado en la zona sur, donde se pueden observar las palmas faltantes identificadas con color rojo y las normal de color verde.

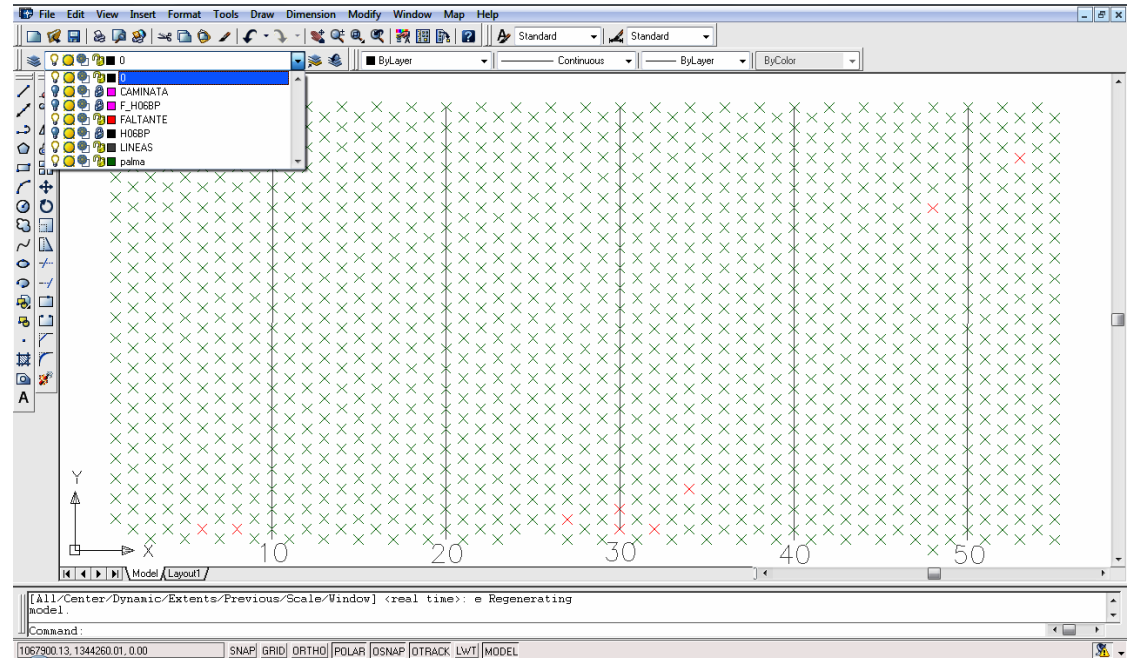

**Figura 5.** Lote H06BP Censo 2005 - INDUPALMA S.A.

Fuente. Losada. 2009

#### **2.4.1 Actualización de la base de datos**

A partir del censo realizado en el año 2005 se tiene que cada palma de su correspondiente lote se encuentra representada por un punto (point) en formato AutoCAD, la base de datos del total de palmas por lote manejada por la empresa fue extraído a partir de los caracteres que muestra el programa al momento de seleccionar todos los puntos que representan dichas palmas; esta selección no tiene en cuenta si hay puntos repetidos, es decir puntos que se encuentran en las mismas coordenadas, dando lugar a una información errónea del total de palmas en la mayoría de los lotes.

Para eliminar estos puntos repetidos, se utiliza un comando en el programa AutoCAD (OVERKILL) el cual identifica los puntos o capas que se encuentran en la misma posición; de tal manera que elimina uno de ellos y permite conocer realmente el número total de caracteres o puntos que contiene el lote.

Esta actualización de la base de datos se presenta como un método de ayuda al momento de exportar los puntos representativos de palma en formato AutoCAD (.dwg) a formato Shapefile (.shp) ya que el propósito del trabajo en el área de producción es cargar atributos de las características requeridas por la empresa como lo son, para este caso, inventario de palmas donde contenga: el ID de la palma, coordenadas X y Y de la palma, numero de la línea, material, cruzamiento y estado de la palma (normal o faltante) al momento del censo.

Es de aclarar que este procedimiento empleado no fue requerido por la empresa, pero a su vez arrojó un dato confiable del número real de palmas existente en cada lote, contribuyendo en beneficio económico al momento de adquirir los insumos requeridos para la producción de aceite. De tal manera se tomó como un trabajo agregado a parte de la aplicación del sistema de información geográfico, destacando el buen desempeño y la responsabilidad de la empresa contratada para dicho trabajo.

# **2.4.2 Cargo de Atributos**

El procedimiento para asignar los atributos o base de datos a escala palma de cada lote del área de producción, se realizó de la siguiente manera:

#### ¾ **Atributo de LINEA de palma**

Para incluir el atributo de línea de palma a cada punto se emplea en conjunto el software AutoCAD y la Plataforma tecnológica ArcGIS 9.2; partiendo del formato .dwg en el cual se encuentran las palmas representadas como puntos en cada lote, se realizan líneas verticales en el siguiente orden (abajo - arriba, izquierda – derecha); esto con el fin de que la numeración de las líneas de palma tome dicho sentido.

A continuación se exportan los puntos y las líneas verticales del formato AutoCAD (.dwg) a Shapefile (.shp) empleando el software Autodesk Land Enabled Map 2004; ya que cuenta con una herramienta que permite exportar capas (Layers) que pueden ser: puntos, líneas, polígonos o texto a dicho formato sin alterar su ubicación espacial. Este proceso se realizó con el fin de trabajar en la plataforma tecnológica ArcGIS 9.2 por ser un programa útil para trabajos comunes en el área del SIG. Al exportar cada capa (puntos o líneas) se crea tres (3) archivos en diferente formato .shp, .shx, .dbf; con el mismo nombre.

<sup>8</sup>El formato .shp contiene la configuración característica del archivo (punto, línea o polígono), el formato .shx almacena el índice de geometría característica del archivo y .dbf almacena en una tabla las características del .shp creado. En la figura 6 se muestran los archivos generados al exportar la capa de puntos (PALMAS) y líneas.

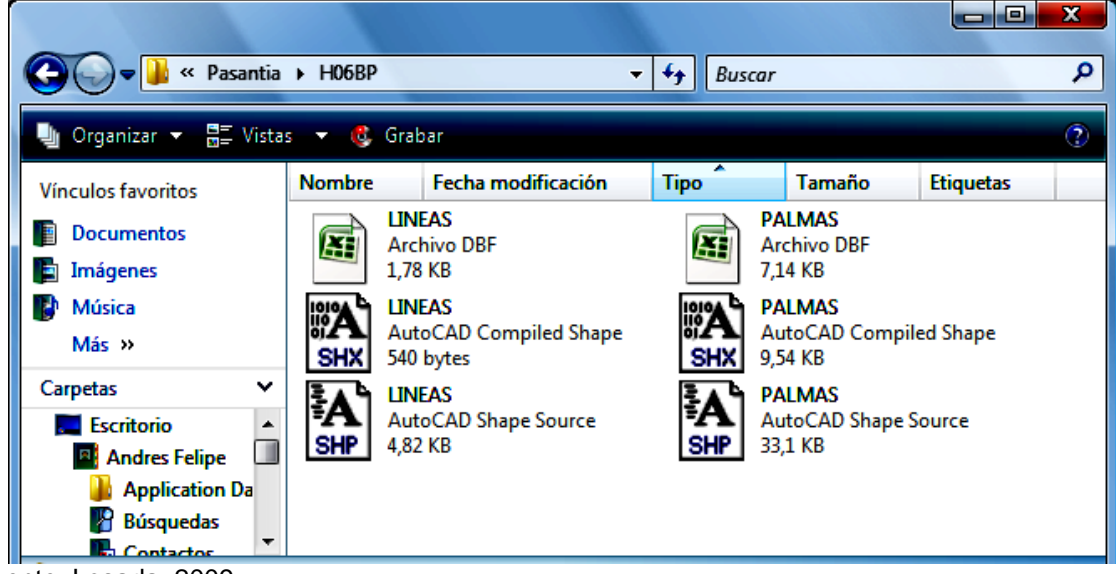

**Figura 6.** Archivos generados al exportar de .dwg a .shp

Fuente. Losada. 2009

Estos archivos se abren en la plataforma tecnológica ArcGIS 9.2 donde se procede a asignarle el número de línea correspondiente según el orden indicado. Posteriormente este atributo es vinculado a cada uno de los puntos pertenecientes a su respectiva línea, dando así la numeración de línea de palma. (Ver figura 7)

<sup>&</sup>lt;sup>8</sup> Hiller Amy. ArcVIEW 9.3 WORKING WITH. University of Pennsylvania, school of design Cartographic Modeling Lab. Pág. 23

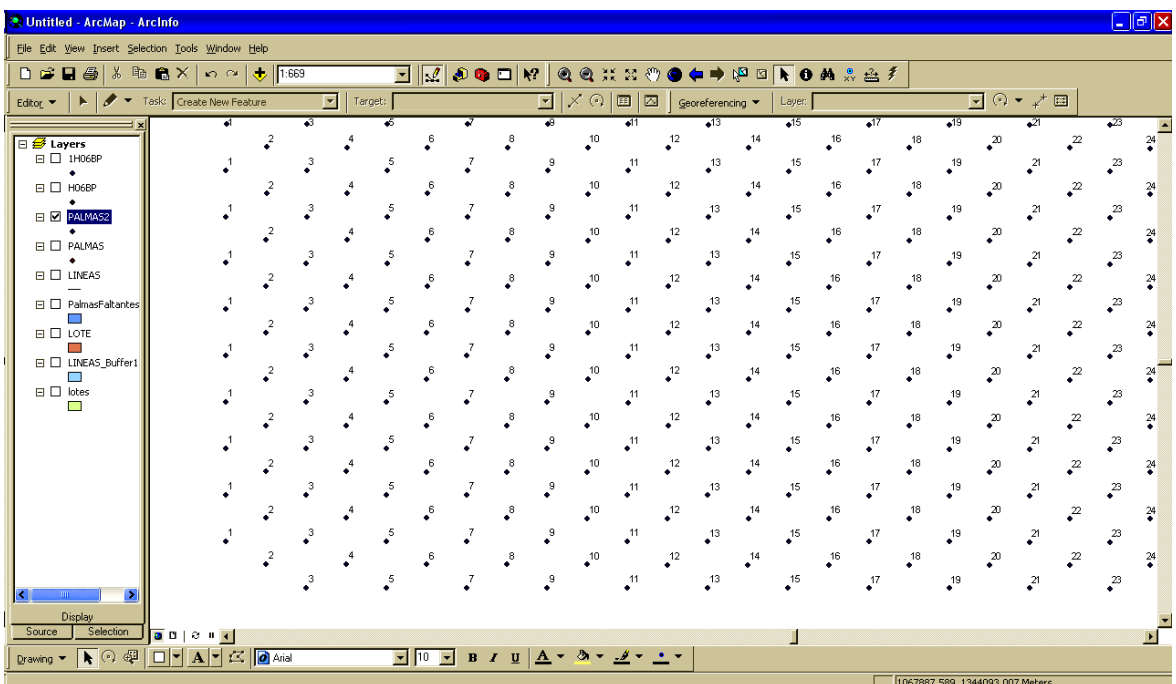

**Figura 7.** Numeración de línea de palma del lote H06BP.

Fuente. Losada. 2009

# ¾ **Atributo de PALMA**

Para asignar la numeración a cada palma del lote teniendo en cuenta su ubicación de línea, se utilizó una hoja electrónica de cálculo elaborada en el software Microsoft Excel versión 2003. Se diseña en Excel debido a que la tabla de datos que genera la capa exportada, es decir el archivo en formato .dbf, se puede abrir y modificar con éste. De tal manera al diseñar esta hoja de cálculo facilita la numeración de cada palma ya que ella trabaja como un contador numérico.

En cierta medida lo que se quiere mostrar con este paso es una relación o enlace entre la base de datos y la hoja de cálculo, para con ello cargar el atributo de numero de palma a cada punto. En la utilización de esta hoja se debe seguir un orden para el correcto funcionamiento de ésta.

Como primera medida se debe crear en la plataforma tecnológica ArcGIS 9.2, una columna en la tabla de atributos de la capa de PALMA del lote que se esté trabajando, donde se consigne la posición "Y". Luego se abre el archivo de formato .dbf del cual se extrae los datos de "LINEA" y de posición "Y" de las palmas. Estos datos son llevados a la hoja de cálculo, para ejecutar la programación del contador numérico y obtener como resultado la numeración de las palmas.

**Figura 8.** Hoja de Cálculo para asignación de número de Palma empleada en el lote H06BP.

|                | Inicio                | Insertar                                              | Diseño de página | Fórmulas<br>Datos                    | Vista<br>Revisar |                                                                                                    | Complementos                                              |          |                                  |                         |                                                                       |                                        | $\odot$ | $\pi$ x      |
|----------------|-----------------------|-------------------------------------------------------|------------------|--------------------------------------|------------------|----------------------------------------------------------------------------------------------------|-----------------------------------------------------------|----------|----------------------------------|-------------------------|-----------------------------------------------------------------------|----------------------------------------|---------|--------------|
|                | ¥<br>G)               | $\frac{1}{2}$ 11<br>Calibri                           | $A^A$<br>·∗l     | $\equiv \equiv$<br>$\gg$<br>$\equiv$ | Ajustar texto    |                                                                                                    | General                                                   | ł,       |                                  | T<br>÷<br>P             |                                                                       | $\Sigma$ Autosuma $\sim$<br>Rellenar * | 分       | m            |
|                | Pegar<br>Í            | $\mathbb{H}$ - $\mathbb{Q}$ - $\mathbf{A}$ -<br>N K S |                  | Combinary centrar *<br>医毒毒<br>作标     |                  | Dar formato Estilos de<br>$*_{00}^{9} *_{00}^{9}$<br>Formato<br>$$ -  \% 000$<br>condicional<br>celda -<br>como tabla ~ |                                                           |          | <b>Insertar Eliminar Formato</b> |                         | Ordenar<br><b>Buscar v</b><br>2 Borrar -<br>y filtrar * seleccionar * |                                        |         |              |
|                | Portapapeles 5        | $\overline{12}$<br>Fuente                             |                  | Alineación                           |                  | -51                                                                                                    | $\overline{\mathrm{D}}_{\mathrm{H}}$<br>Estilos<br>Número |          |                                  | Celdas                  |                                                                       | Modificar                              |         |              |
|                | K23                   | $\mathbf{r}$ (a)                                      | $f_x$            |                                      |                  |                                                                                                    |                                                           |          |                                  |                         |                                                                       |                                        | ×       |              |
|                | $\mathsf{A}$          | B                                                     | Ċ                | D                                    | E                |                                                                                                    |                                                           | F        |                                  | G                       | н                                                                     |                                        |         | т            |
| $\mathbf{1}$   | Orden                 | LINEA                                                 | <b>PALMA</b>     | <b>Posicion Y</b>                    |                  | Programacion para calculo de numeracion de palma                                                                        |                                                           |          |                                  |                         |                                                                       |                                        |         |              |
| $\overline{2}$ | 1017                  | $\overline{2}$                                        |                  | 1344245.53670000000                  |                  |                                                                                                    |                                                           | 22       | $\alpha$                         | $\overline{\mathbf{v}}$ |                                                                       |                                        |         |              |
| 3              | 1016                  | 4                                                     |                  | 1344245,51886000000                  |                  |                                                                                                    | 22                                                        |          |                                  | $\alpha$                |                                                                       |                                        |         |              |
| $\overline{4}$ | 1014                  | 6                                                     |                  | 1344245,50101000000                  | 22               |                                                                                                    |                                                           | ok       |                                  |                         |                                                                       |                                        |         |              |
| 5              | 1013                  | 8                                                     |                  | 1344245.48317000000                  |                  |                                                                                                    |                                                           | 22       | $\alpha$                         |                         |                                                                       |                                        |         |              |
| 6              | 643                   | 10                                                    |                  | 1344245.46533000000                  |                  | 22                                                                                                    |                                                           |          | lok                              |                         |                                                                       |                                        |         |              |
| $\overline{7}$ | 642                   | 12                                                    |                  | 1344245,44749000000                  |                  |                                                                                                    |                                                           | 22       | $\alpha$                         |                         |                                                                       |                                        |         |              |
| 8              | 640                   | 14                                                    |                  | 1344245,42965000000                  |                  |                                                                                                    |                                                           | 22       | ok                               |                         |                                                                       |                                        |         |              |
| 9              | 638                   | 16                                                    |                  | 1344245,41181000000                  |                  |                                                                                                    |                                                           | 22       |                                  | $\alpha$                |                                                                       |                                        |         |              |
| 10             | 636                   | 18                                                    |                  | 1344245,39396000000                  |                  |                                                                                                    |                                                           | 22       | lok                              |                         |                                                                       |                                        |         |              |
| 11             | 634                   | 20                                                    |                  | 1344245,37612000000                  |                  |                                                                                                    |                                                           | 22       | $\alpha$                         |                         |                                                                       |                                        |         |              |
| 12             | 633                   | 22                                                    |                  | 1344245,35828000000                  |                  |                                                                                                    |                                                           | 22       | ok                               |                         |                                                                       |                                        |         |              |
| 13             | 908                   | 24                                                    |                  | 1344245,34044000000                  |                  |                                                                                                    |                                                           | 22       | $\alpha$                         |                         |                                                                       |                                        |         |              |
| 14             | 366                   | 26                                                    |                  | 1344245,32260000000                  |                  |                                                                                                    |                                                           | 22       | $\alpha$                         |                         |                                                                       |                                        |         |              |
| 15             | 367                   | 28                                                    |                  | 1344245,30475000000                  |                  |                                                                                                    |                                                           | 22       | ok                               |                         |                                                                       |                                        |         |              |
| 16             | 363                   | 30                                                    |                  | 1344245,28691000000                  |                  |                                                                                                    |                                                           | 22       | ok                               |                         |                                                                       |                                        |         |              |
| 17             | 368                   | 32                                                    |                  | 1344245,26907000000                  |                  |                                                                                                    |                                                           | 22       | $\alpha$                         |                         |                                                                       |                                        |         |              |
| 18             | 360                   | 34                                                    |                  | 1344245,25123000000                  |                  |                                                                                                    |                                                           | 22       | $\alpha$                         |                         |                                                                       |                                        |         |              |
| 19             | 357                   | 36                                                    |                  | 1344245,23339000000                  |                  |                                                                                                    |                                                           | 22       | $\alpha$                         |                         |                                                                       |                                        |         |              |
| 20             | 355                   | 38                                                    |                  | 1344245,21555000000                  |                  |                                                                                                    |                                                           | 22       | ok                               |                         |                                                                       |                                        |         |              |
| 21             | 14                    | 40                                                    |                  | 1344245,19770000000                  |                  |                                                                                                    |                                                           | 22       | $\alpha$                         |                         |                                                                       |                                        |         |              |
| 22             | 12                    | 42                                                    |                  | 1344245,17986000000                  |                  |                                                                                                    |                                                           | 22       | $\alpha$                         |                         |                                                                       |                                        |         |              |
| 23             | 9                     | 44                                                    |                  | 1344245,16202000000                  |                  |                                                                                                    |                                                           | 22       | $\alpha$                         |                         |                                                                       |                                        |         |              |
| 24             | 8                     | 46                                                    |                  | 1344245,14418000000                  |                  |                                                                                                    |                                                           | 22       | ok                               |                         |                                                                       |                                        |         |              |
| 25             | 5<br>$H + H$<br>Hoja1 | 48<br>Hoja2<br>Hoja3                                  | ੰਬ               | 1344245.12634000000                  |                  |                                                                                                    |                                                           | 23<br>mа | $\alpha$                         | in Li                   |                                                                       |                                        |         |              |
| <b>Listo</b>   |                       |                                                       |                  |                                      |                  |                                                                                                    |                                                           |          |                                  |                         |                                                                       | 图图 112% ●                              |         | $-\Box$<br>⊕ |

Fuente. Losada. 2009

Como se observa en la figura 8 en la columna F se realiza el cálculo de la numeración de palma. Teniendo en cuenta, antes de dicho proceso, ordenar las columnas A "Orden" y B "LINEA" en función de la columna D "Posición Y"; aclarando que ésta debe encontrarse en orden descendente.

Realizado el cálculo se consignan los datos obtenidos en la columna C "PALMA"; luego son organizados nuevamente pero teniendo en cuenta un orden ascendente a partir de la columna A. El proceso finaliza al cargar el atributo PALMA en la base de datos (archivo en formato .dbf) por lote respectivamente.

En la figura 9 se muestra el archivo para el lote H06BP con el respectivo atributo de numeración de palma.

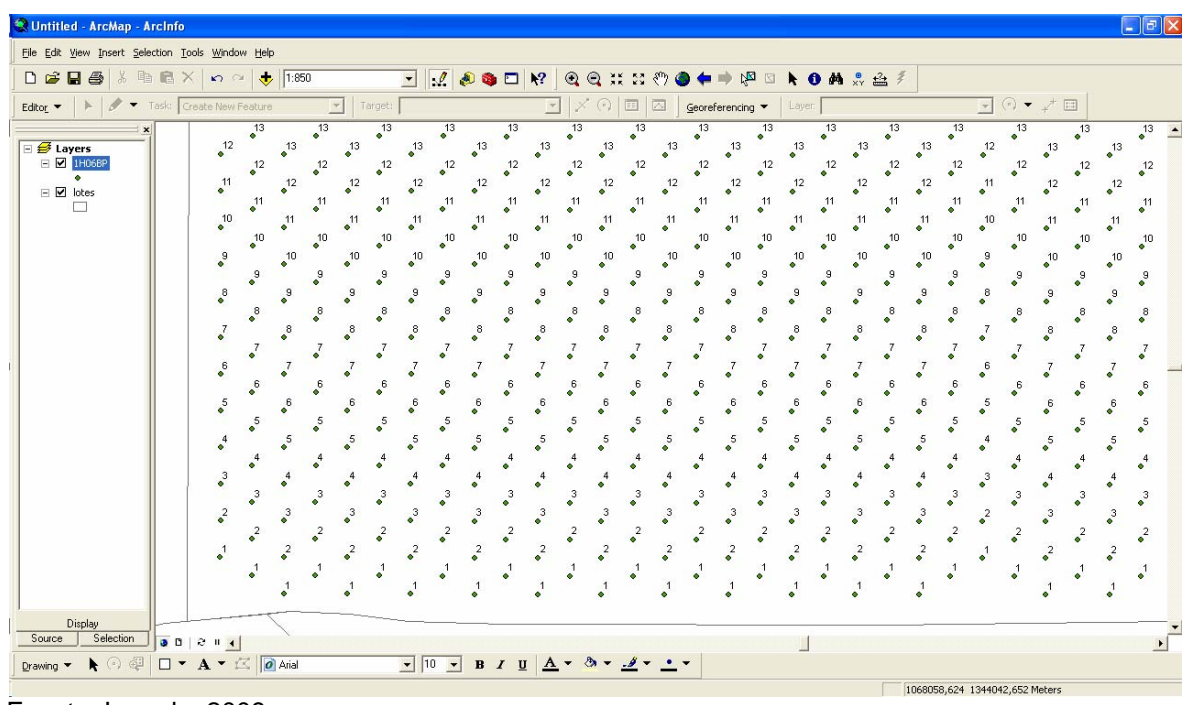

**Figura 9.** Atributo PALMA para el lote H06BP.

Fuente. Losada. 2009

# ¾ **Atributo ESTADO (NORMAL o FALTANTE)**

El estado en que se encuentra la palma es una información importante que debe ser incluido como atributo en la base de datos que se genera, para ello cada punto que representa una palma lo debe contener; para asignar dicho atributo se parte de la información del Censo 2005, en la cual se tiene una capa de palmas faltante en formato .dwg de toda la plantación, esta capa es exportada a formato .shp en cuya base de datos o tabla de atributos se genera una columna con el nombre ESTADO donde se le asigna como "FALTANTE" a capa punto. A dicha capa de faltante se le realiza un buffer para tener mayor cobertura del punto, generando una nueva capa (ver figura 10).

Teniendo esta nueva capa de faltante, se realiza un Join o unión espacial de datos entre la capa de palmas de cualquier lote, al que se le quiera cargar el atributo de "FALTANTE", con esta nueva capa. Cargada la información a los puntos que coincidan espacialmente, se procede a abrir el formato .dbf de esta capa de palmas para asignarles el atributo "NORMAL" a los puntos restantes que no pertenecen a este grupo (ver figura 11).

**National Construction Angle Construction E Attributes of PalmasFaltantes\_Buffer1** FID Shape PALMAS ID BUFF DIST ESTADO<br>
- 1 Polygon 0 1 FALTANTE<br>
- 1 Polygon 0 1 FALTANTE<br>
- 2 Polygon 0 1 FALTANTE<br>
- 2 Polygon 0 1 FALTANTE<br>
- 2 Polygon 0 1 FALTANTE Eile Edit View Insert Selection Tools Window Help  $\overline{\Box\,}\,\llbracket\,\ell\rrbracket$  a o  $\Box\,$  M  $Q Q \ncong H Q Q$  $\mathbf{M}$  $\boldsymbol{\kappa}$  0 FALTANTE<br>FALTANTE<br>FALTANTE<br>FALTANTE<br>FALTANTE<br>FALTANTE<br>FALTANTE<br>FALTANTE<br>FALTANTE<br>FALTANTE<br>FALTANTE  $| \cdot |$ Polygor<br>Polygor<br>Polygor<br>Polygor 同同  $\mathbf{\underline{G}}$ ed <u>The material contract of the material contract of</u> <mark>∯ Layers</mark><br>⊟⊠ PalmasFalt i Polygor<br>! Polygor<br>! Polygor  $\begin{array}{c}\n\blacksquare \\
\blacksquare \\
\blacksquare\n\end{array}$ Polygor<br>Polygor  $\begin{tabular}{|c|c|c|c|c|c|c|c|c|c|c|c} \hline 1 FALI ANITE\\ \hline 1 FALI ANITE\\ \h$ Polygor Polygor<br>Polygor<br>Polygor<br>Polygor<br>Polygor ിക്കുന്ന അതിന്റെ കാര്യമാണ് അതിന് കാര്യമാണ് കാര്യമാണ് കാര്യമാണ് കാര്യമാണ് കാര്യമാണ് കാര്യമാണ് കാര്യമാണ് കാര്യമാ<br>2016 മാത്രമാണ് കാര്യമാണ് കാര്യമാണ് കാര്യമാണ് കാര്യമാണ് കാര്യമാണ് കാര്യമാണ് കാര്യമാണ് കാര്യമാണ് കാര്യമാണ് കാര്യ ) Polygon<br>1 Polygon<br>2 Polygon<br>3 Polygon<br>4 Polygon<br>5 Polygon Displa Source Selection 3 D | 2 | 4 Drawing  $\bullet$   $\bullet$   $\circ$   $\circ$   $\circ$   $\Box$   $\bullet$   $\boxed{\Box \bullet}$   $\boxed{\Diamond}$   $\boxed{\Diamond}$  Arial  $\boxed{\blacksquare}$   $\boxed{\blacksquare}$   $\boxed{\blacksquare}$   $\boxed{\blacksquare}$   $\boxed{\blacksquare}$   $\boxed{\blacksquare}$   $\boxed{\blacksquare}$   $\boxed{\blacksquare}$   $\boxed{\blacksquare}$ 

**Figura 10.** Capa de Palmas Faltantes INDUPALMA S.A

Fuente. Losada. 2009

**Figura 11.** Atributo Estado (NORMAL o FALTANTE) para el lote H06BP

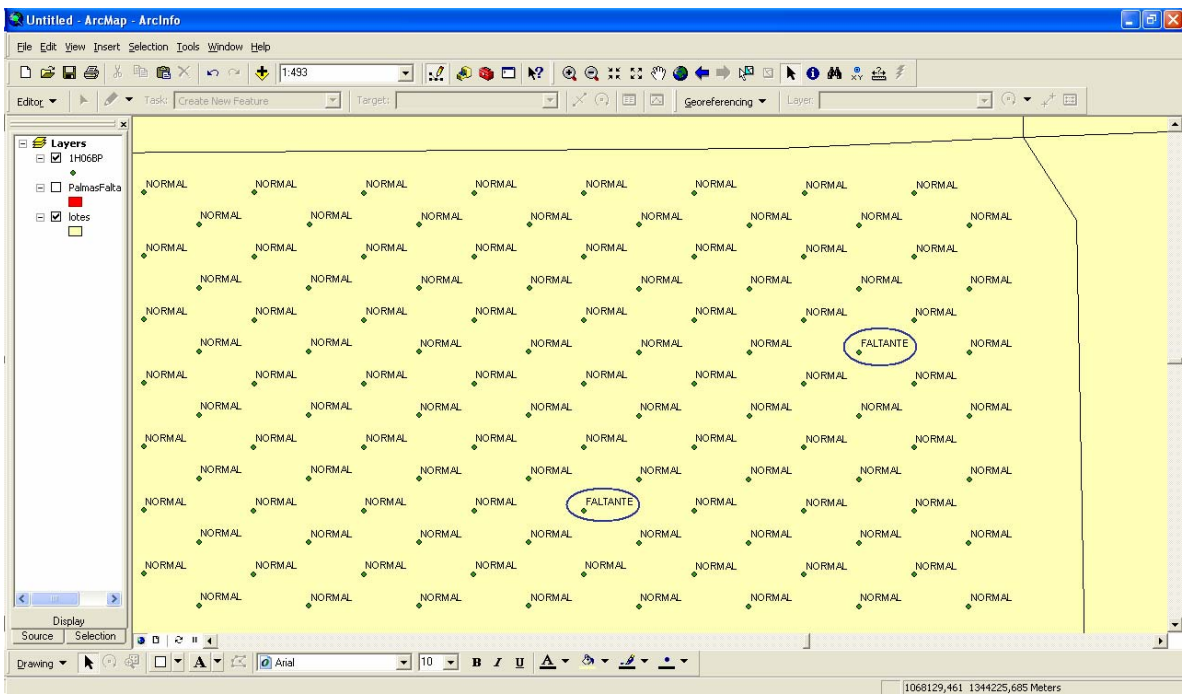

Fuente. Losada. 2009

Show:  $\boxed{\text{All}}$  Selected  $\boxed{\blacktriangledown}$ 

 $\frac{1}{\sqrt{1+\frac{1}{2}}}$ 

Record: 14 4

#### ¾ **Atributos de la parcela**

De acuerdo con la metodología empleada para los atributos de las palmas, los polígonos de parcelas o lotes también cuentan con una serie de características específicas asignadas por la empresa las cuales deben ser incluidas en la aplicación del sistema de información geográfico. Tales características de parcela son: identificativo (ID) de la parcela, coordenadas X y Y, nombre, año de cultivo, hectáreas de la parcela, numero de palmas en la parcela, estructura de negocio de la parcela (ENP), correlativa de la parcela, cruzamiento y material. Los datos fueron suministrados por la empresa INDUPALMA para con ello relacionarlos e incluirlos como atributos en el mapa de lotes.

Para incluir estos atributos se realizó lo siguiente:

Primero se exportan las capas de polilíneas de los lotes que se encuentran en formato .dwg a formato .shp utilizando el mismo software que se empleó para exportar la capa de palmas "point" (Autodesk Land Enabled Map 2004), seguido de este paso se exporta la capa de nomenclatura de parcela, la cual contiene el nombre de cada lote.

Cuando se tiene estas dos capas abiertas en la plataforma electrónica ArcGIS 9.2 se procede hacer un "Join" (unión de base de datos) entre la capa de lotes y la capa de texto, esto con el propósito de generar una nueva capa en la cual su tabla de datos contenga el nombre del polígono o lote. Luego se procede a crear en la tabla de atributos de esta nueva capa, las columnas de las demás características o atributos de parcela que se necesitan para la aplicación.

Con esta tabla elaborada, el paso a seguir es consignar los valores y datos de todos estos atributos en el archivo .dbf de la capa creada; estos datos se extraen a partir de una hoja electrónica de cálculo suministrada por la empresa INDUPALMA con el fin de mantener la nomenclatura y numeración asignada a cada lote. En la figura 12 se muestran los atributos cargados al lote H06BP, los cuales se aprecian al aplicar el comando "Identify" de la plataforma electrónica ArcGIS 9.2.

**Figura 12.** Atributos de parcela para el lote H06BP.

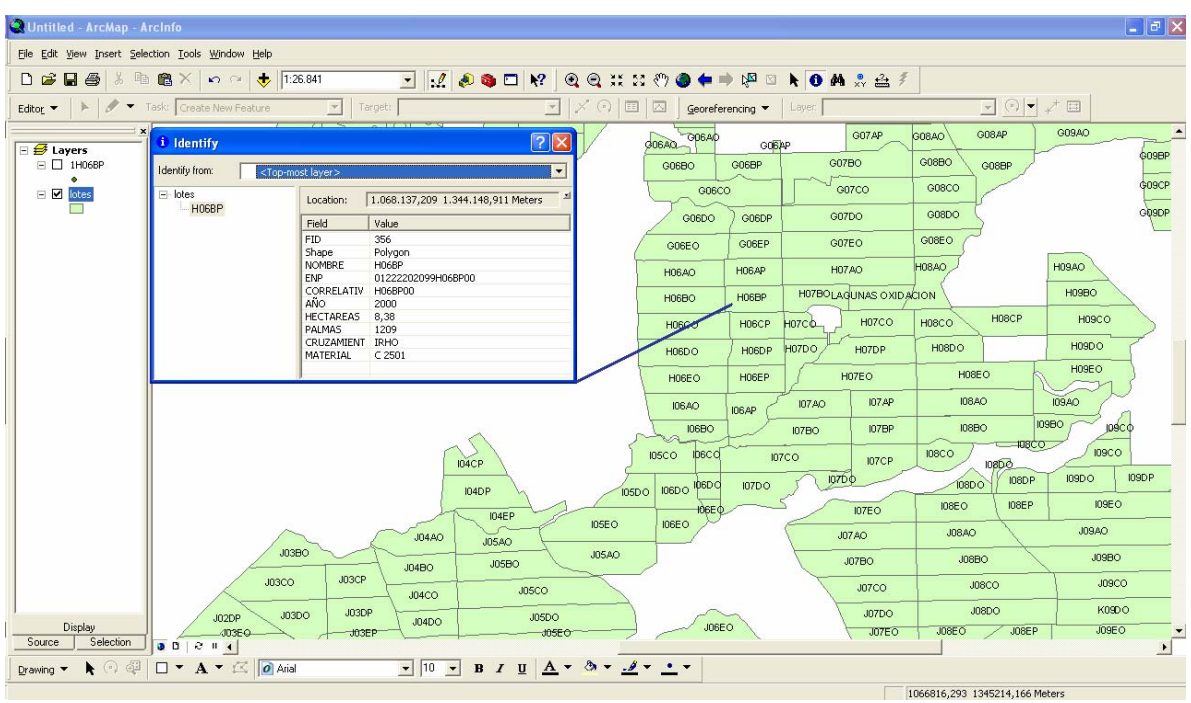

# *2.5 Área en Renovación*

Actualmente en la empresa INDUPALMA cuenta con un área en renovación de 1149,48 Ha distribuidas en las tres zonas (Norte, Sur y San Rafael). El proceso de levantamiento de capas de palma fue realizado con base en fotogrametría a partir de fotografías aéreas.

Para la toma de fotografías aéreas la empresa Agrodinco LTDA contrató a la empresa Elevation Engineering Ltda quienes utilizan aeroplanos no tripulados a los cuales se le adapta una cámara digital de alta resolución y un GPS para indicar la altura y ruta de vuelo que debe seguir para realizar esta labor. (Ver anexo 1)

Las características de la cámara digital de alta resolución adaptada a la aeronave son: Megapixels 13,6 efectivos, resolución máxima de 4224 x 3168 y distancia focal de 35mm; la altura de vuelo utilizada para esta labor se encuentra en un promedio de 700m, por lo cual el resultado de este trabajo son fotografías aéreas en formato .jpg con una escala promedio de 1:20000.

El área en renovación la constituyen lotes de palma con año de siembra de 2005 a 2007. A partir de la información suministrada por INDUPALMA S.A (Tabla 3) se identifican espacialmente las zonas a fotografiar, (ver figura 13) con lo cual la empresa Elevation Engineering Ltda traza las rutas de vuelo, entregando como resultado final los paquetes de fotografías para con ellas realizar los foto-mosaicos por lotes requeridos para la aplicación del SIG.

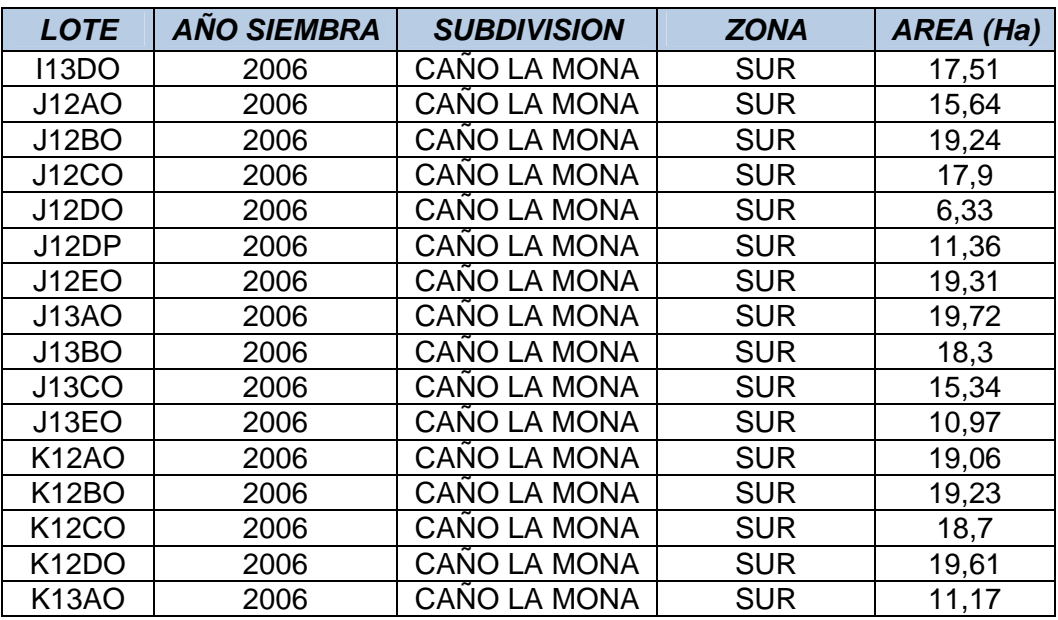

**Tabla 3.** Listado de lotes en Renovación

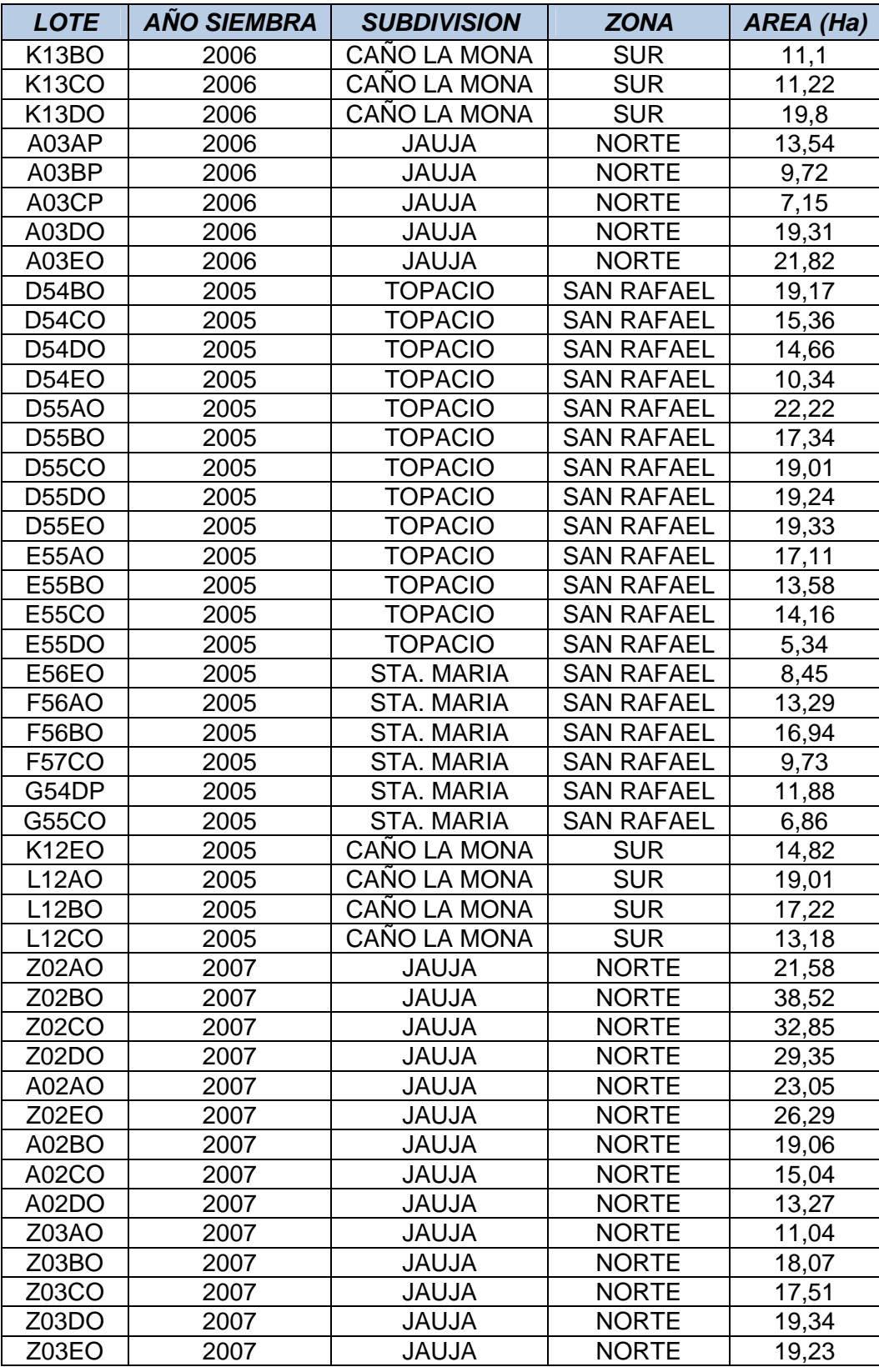

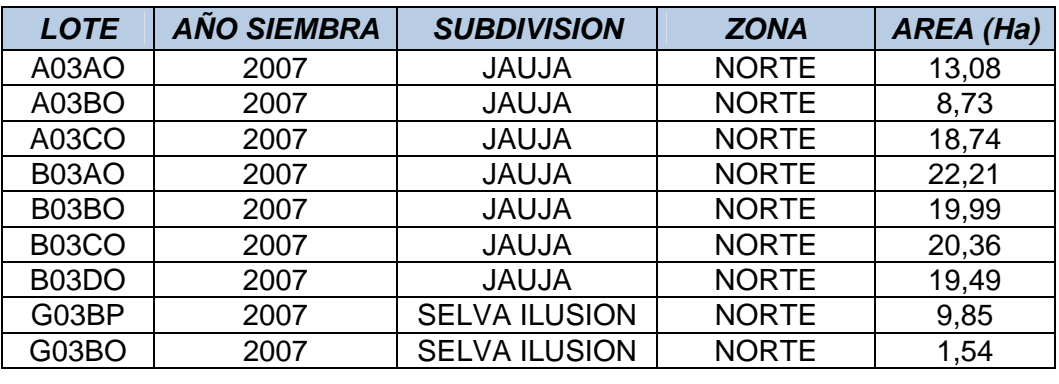

Área total fotografiada | 1149,48 Ha

Fuente: Base de datos. INDUPALMA S.A. 2008

### **Figura 13.** Áreas en Renovación y Producción de INDUPALMA S.A

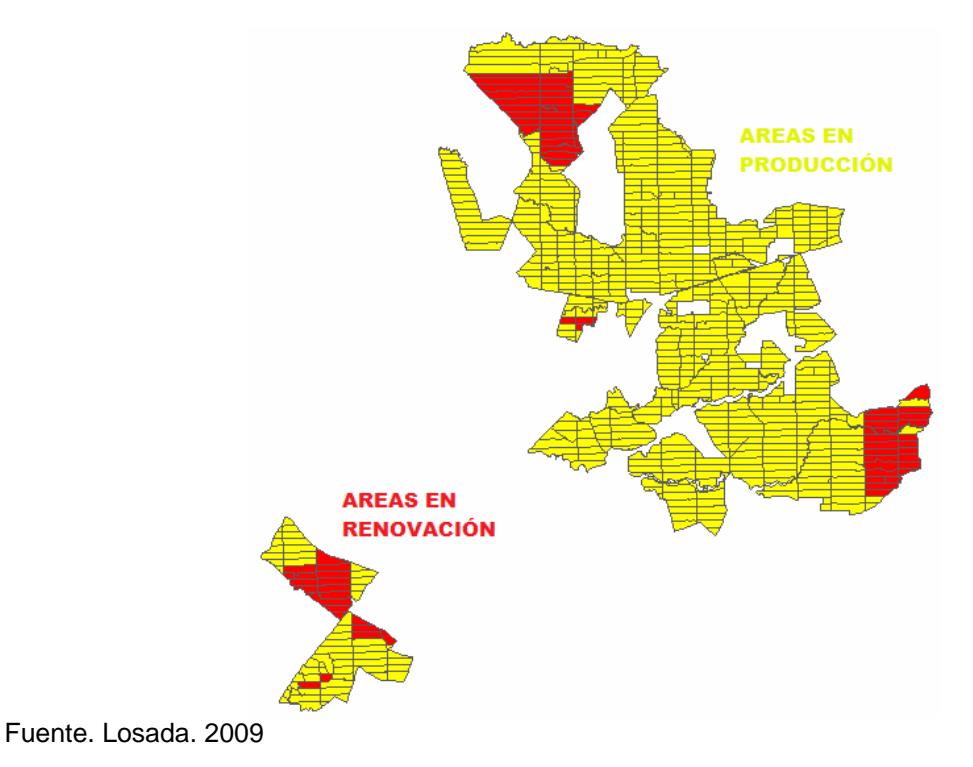

#### **2.5.1 Capa de Palma**

De acuerdo con la información encontrada en el censo realizado en el año 2005, se observa la antigua siembra en las áreas en renovación; la ubicación de estas palmas (ya renovadas), es utilizada como referencia para la elaboración y ubicación de la capa de puntos o palma actual por lote.

Esta capa de puntos contiene las distancias de siembra actual que se emplea en la plantación (9 m en triangulo o tres bolillos). En la figura 14 se muestra como ejemplo de capa de palma y distancia de siembra el lote B03AO que se encuentra en la zona norte - subdivisión Jauja.

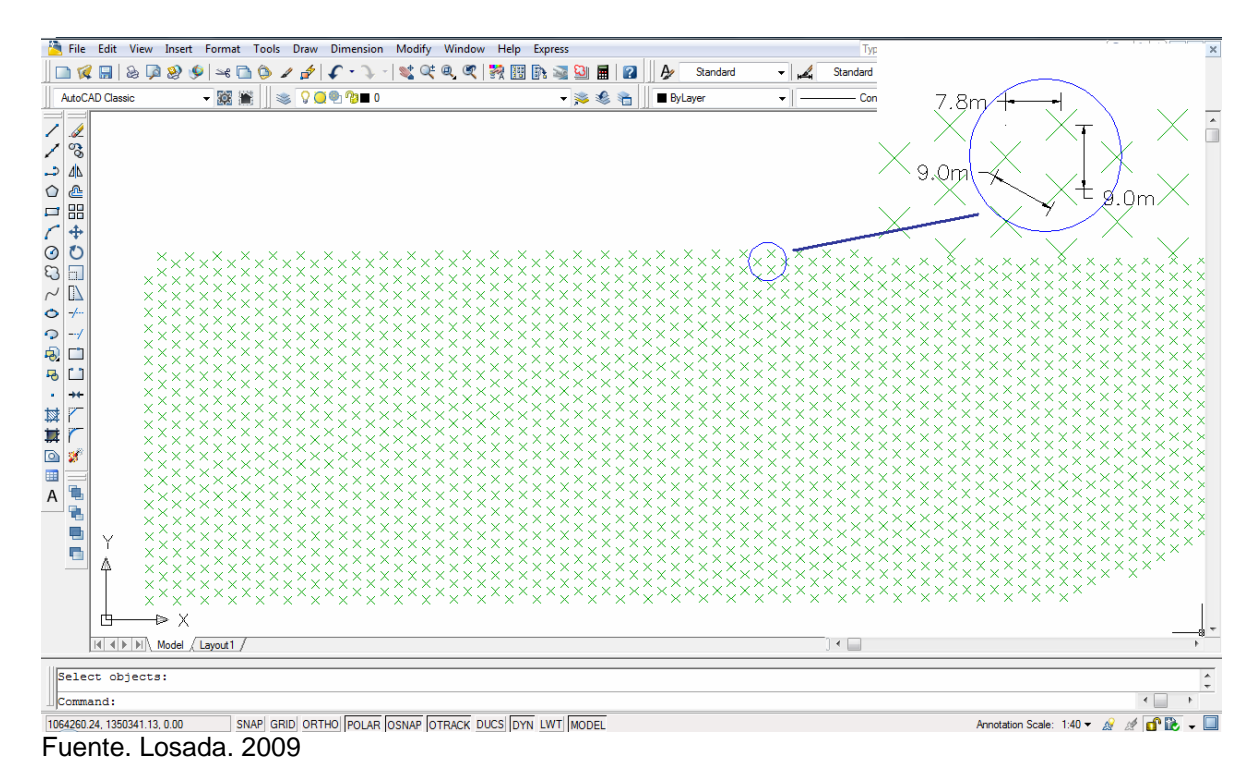

**Figura 14.** Capa de palma y distancia de siembra del lote B03AO

Teniendo esta capa de puntos en formato .dwg se procede a exportarla a formato .shp para trabajar en la plataforma electrónica ArcGIS 9.2, y a partir de ella georeferenciar las fotografías que me permiten elaborar el fotomosaico por lote.

#### **2.5.2 Foto-mosaico por lote**

Partiendo del material fotográfico suministrado por la empresa Elevation Engineering Ltda, se selecciona las mejores imágenes por lote y de ellas se establece el área central para armar el foto-mosaico.

Esta imagen es georeferenciada a partir de los puntos de la capa de palma generada, que previamente fue exportada a formato .shp, para luego armar el respectivo foto-mosaico. Este foto-mosaico se emplea únicamente como herramienta para identificar las palmas y lugares del lote donde no hay presencia de palmas debido a diferentes factores (enfermedad, muerte fisiológica o no fue sembrada, etc.). (Ver figura 15)

**Figura 15.** Foto-mosaico y capa de palma para el lote E56EO

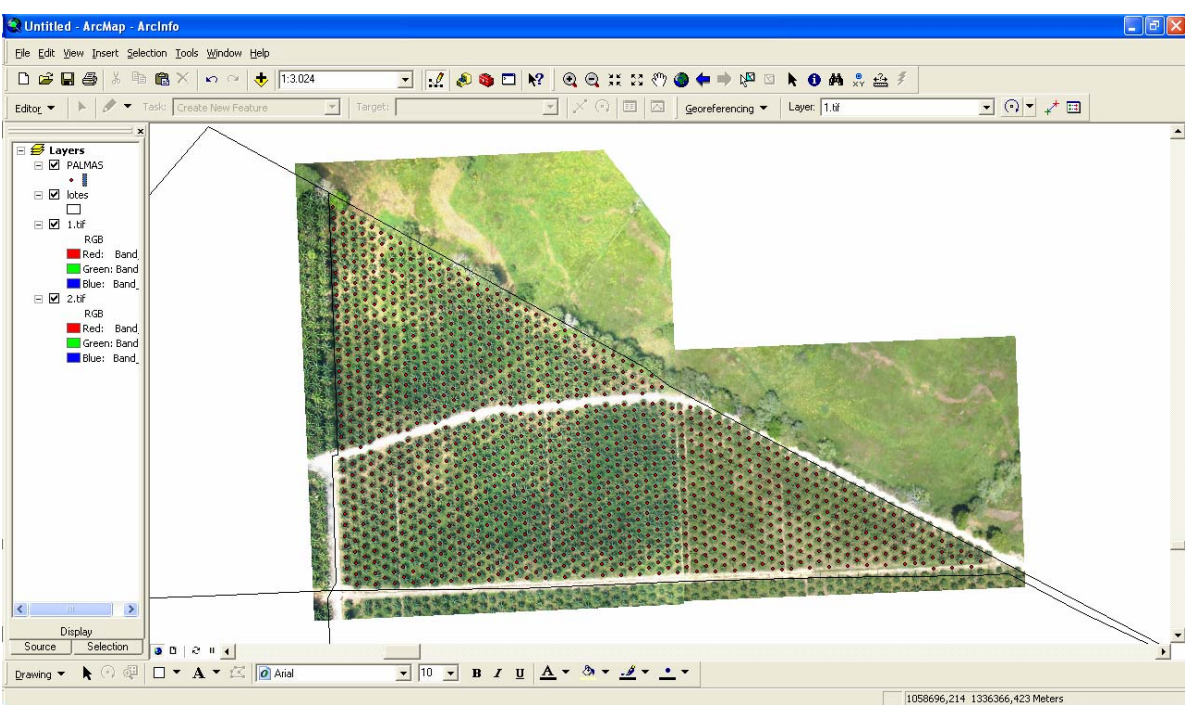

Fuente. Losada. 2009

Como se mencionó anteriormente, este fotomosaico es solo para determinar las palmas faltantes e incorporar a la capa de puntos, palmas que no se habían identificado. Teniendo el foto-mosaico con su capa de puntos, el paso siguiente consistió en realizar un seguimiento por todas las líneas de palma para encontrar palmas faltantes; una vez hallado el sitio de una palma faltante, a ese punto que corresponde en la capa de palma, se le carga el atributo de "FALTANTE" dentro de la columna "ESTADO", creada en la tabla de atributos de la capa de palma. (Ver figura 16)

En el desarrollo del trabajo para la zona de Renovación, el atributo FALTANTE es el primero en incorporarse, caso contrario a los atributos cargados en el área de Producción; esto se debe a que identificado y cargado este atributo, los demás atributos que debe contener la capa de palma son incorporados de manera más sencilla y rápida.

Es de aclarar que en el informe final de resultados que la empresa INDUPALMA solicitó, no está estipulada la entrega del material fotográfico o foto-mosaico; esta fue la herramienta utilizada por la empresa Agrodinco LTDA para desarrollar su trabajo con previo conocimiento de la empresa INDUPALMA S.A.

**Figura 16.** Atributo de palma FALTANTE a partir del foto-mosaico para el lote E56EO

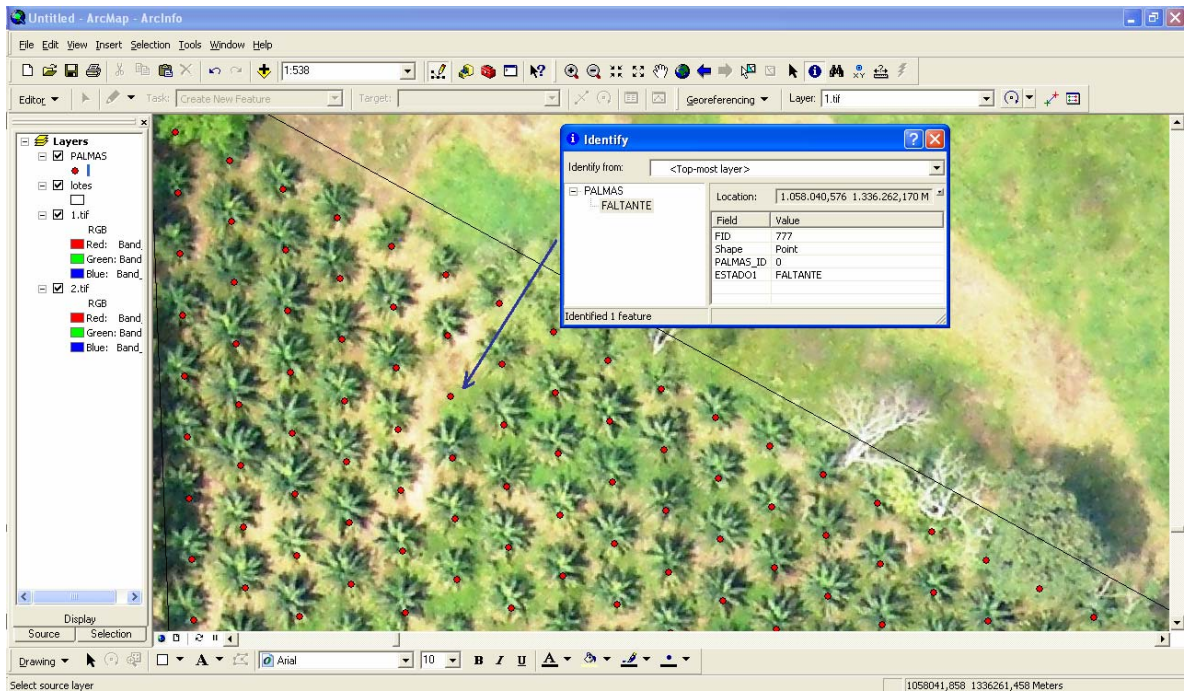

Fuente. Losada. 2009

# **2.5.3 Cargo de Atributos**

El procedimiento para asignar los atributos o base de datos como LÍNEA de palma, PALMA y atributos de parcela de cada lote del área en Renovación, se realizó siguiendo la misma metodología indicada para el área en Producción. (Ver Numeral 4.4.2)

# **3. RESULTADOS**

Los resultados entregados a la empresa INDUPALMA S.A con respecto a las áreas de Producción y de Renovación contienen la misma información, es decir, la finalidad de la aplicación del sistema de información geográfico es dejar un registro de la información a nivel de palma para todas las parcelas.

En este informe de pasantía los resultados mostrados, son una pequeña parte de la totalidad de la información entregada a la empresa INDUPALMA, ya que por ser un trabajo realizado a partir de un contrato de prestación de servicios, la empresa Agrodinco Ltda se reserva los derechos de la divulgación y manejo de la totalidad de la información.

Es de resaltar que la metodología plasmada en este informe corresponde al proceso empleado para la aplicación del sistema de información geográfico en cada uno de los lotes de la plantación. Por tal motivo se hace innecesario mostrar los resultados de la totalidad de los lotes de INDUPALMA por ser un proceso repetitivo.

# *3.1 Área en Producción*

En la figura 17 se muestra el resultado final para el lote F10AO ubicado en la zona sur – subdivisión Palestina, el cual presenta una condición de siembra regular sin obstáculos, lo cual facilita la labor de incorporación de atributos en especial la numeración de palma.

La figura 18 ilustra parte del contenido de atributos o base de datos consignados en la capa de palma del lote F10AO; cada uno de los datos mostrados son los que están asignados para los puntos del lote.

Por último, la figura 19 plasma la ubicación espacial del lote F10AO en la plantación, con los atributos designados para parcela.

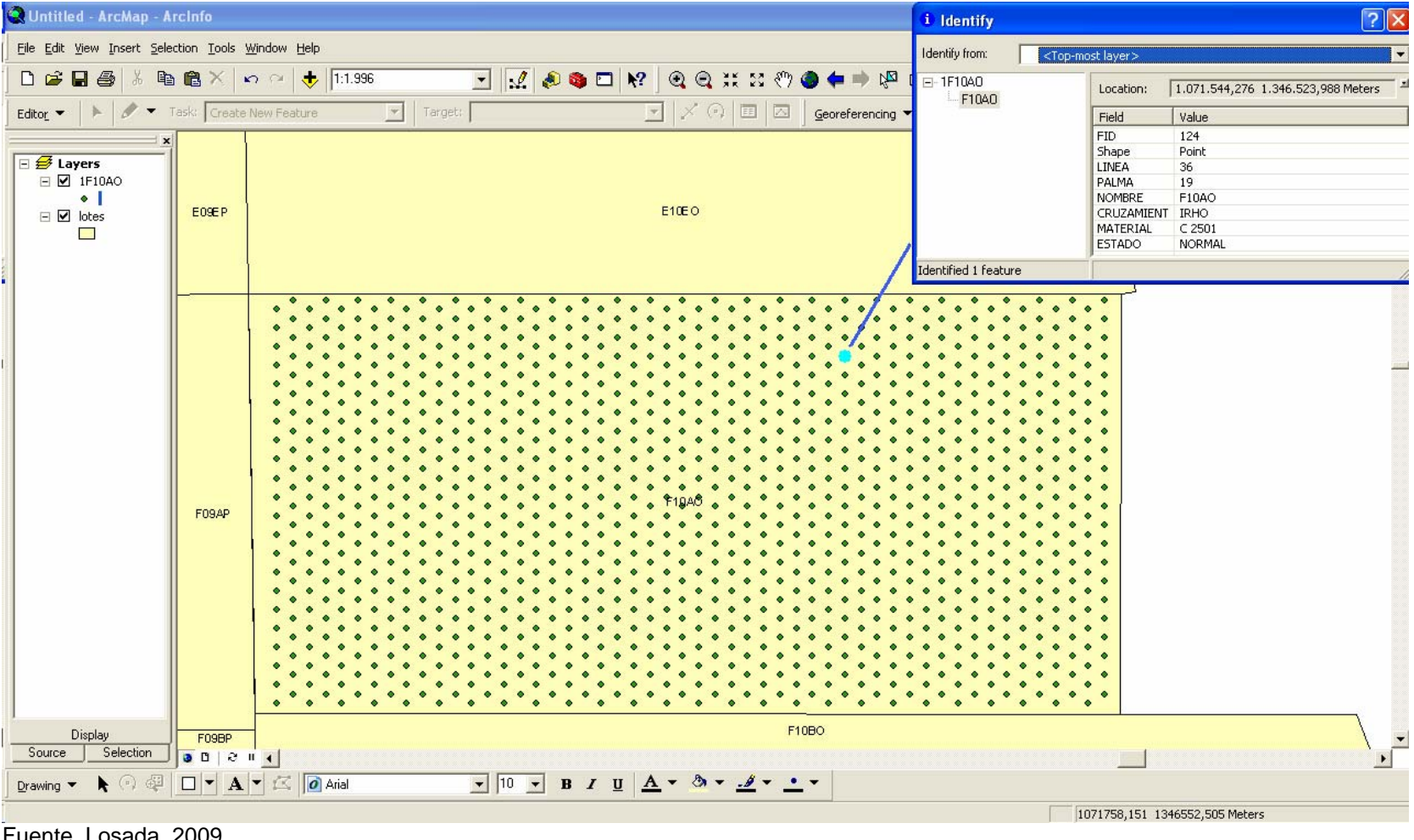

#### **Figura 17.** Atributos de la capa de palma para el lote en Producción F10AO. INDUPALMA S.A

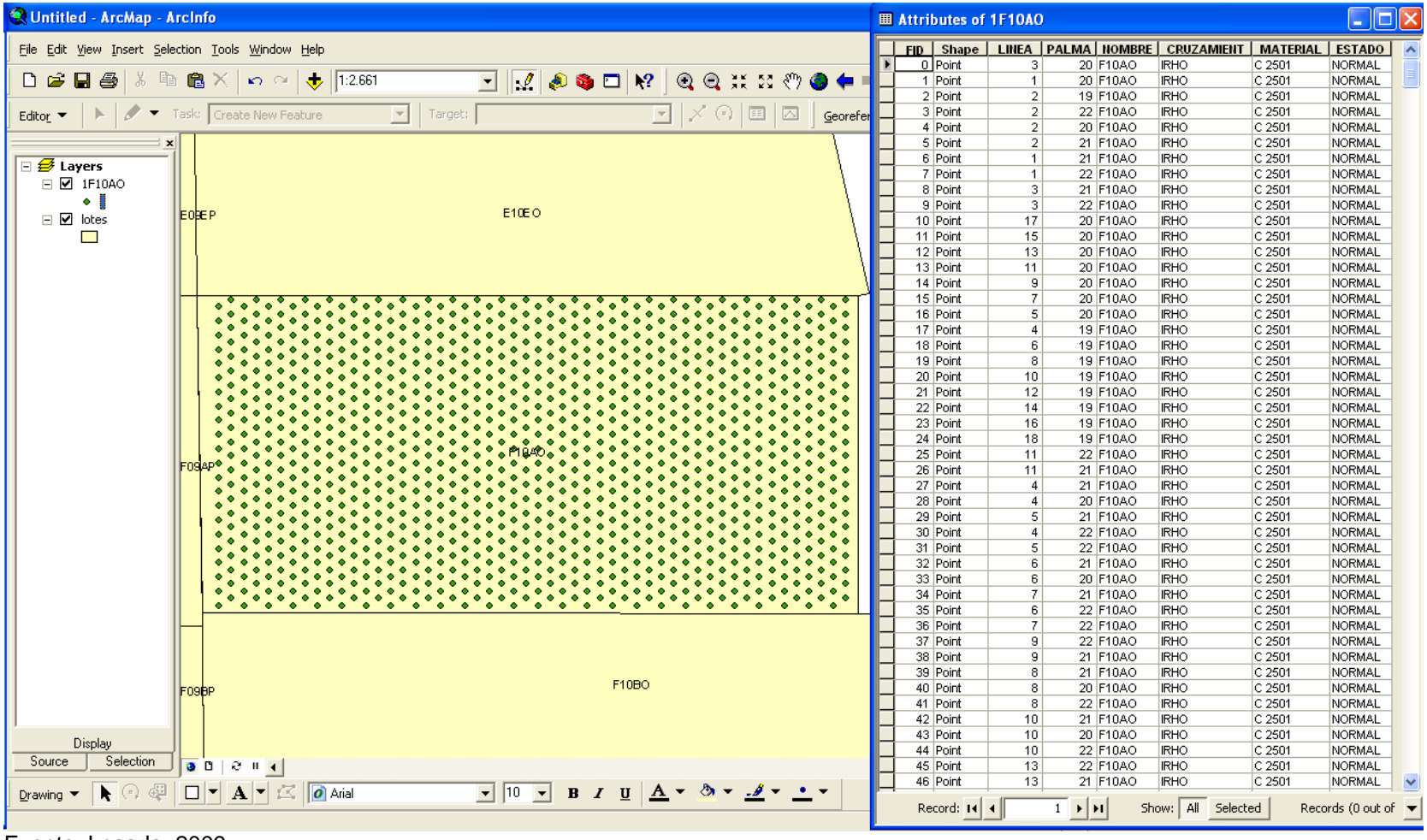

**Figura 18.** Base de datos de la capa de palma para el lote en Producción F10AO. INDUPALMA S.A

Fuente. Losada. 2009

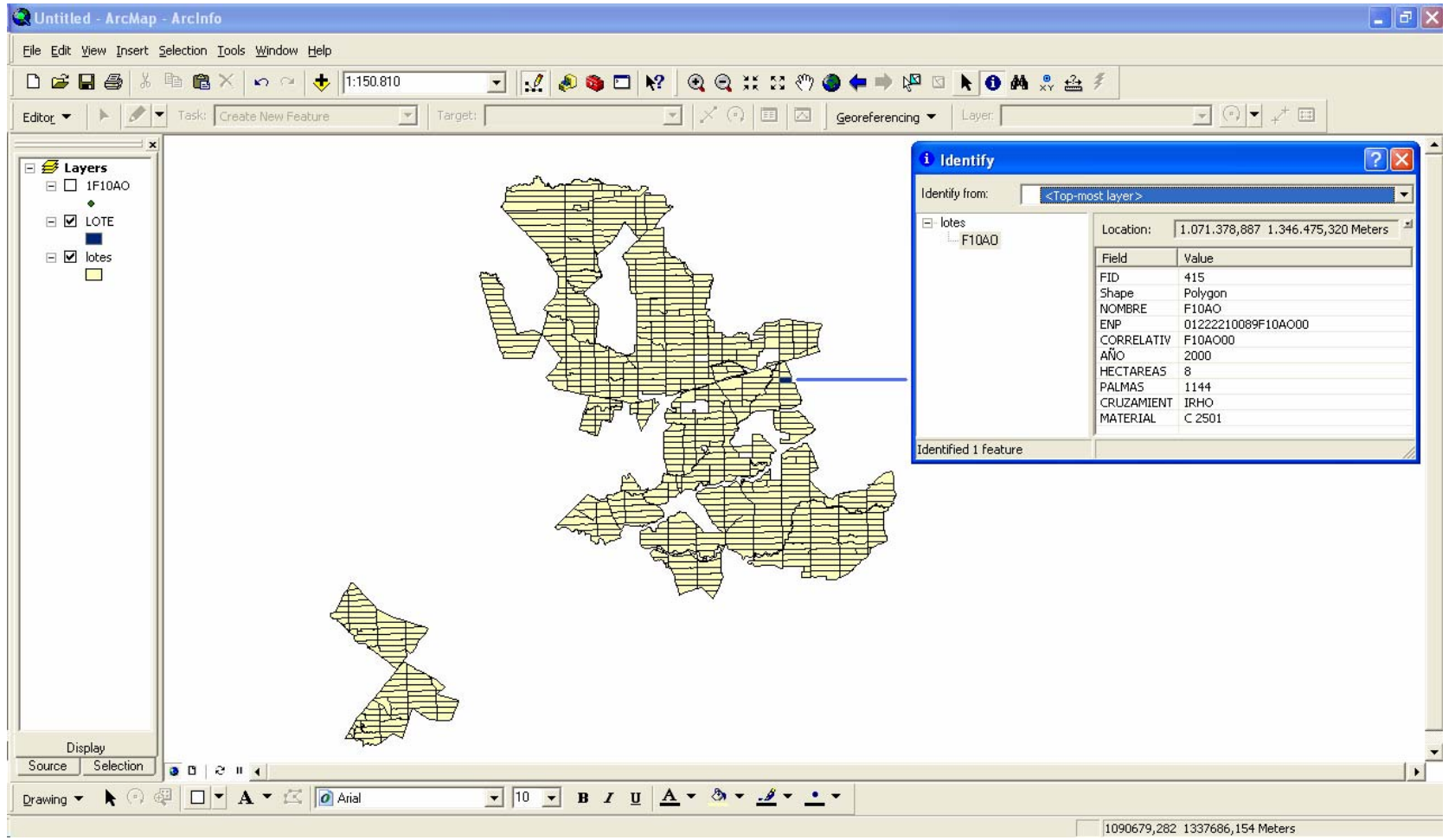

# **Figura 19.** Atributos de parcela para el lote en Producción F10AO. INDUPALMA S.A

A continuación se muestra un lote en Producción, el cual presenta una mayor complejidad para asignar el atributo de línea y palma; debido a condiciones como la red de drenaje natural que atraviesa dicho lote.

Bajo esta circunstancia, en ocasiones la distancia de siembra de algunas palmas difiere un poco de la asignada, con el propósito de aprovechar un poco más del terreno con el que se cuenta.

En la figura 20 se muestra el resultado final para el lote G06DP ubicado en la zona sur – subdivisión Palmeras, el cual presenta una red de drenaje natural que atraviesa el lote de oriente a occidente, lo que hace un poco más complejo la labor de incorporación de atributos en especial la numeración de palma.

La figura 21 ilustra parte del contenido de atributos o base de datos consignados en la capa de palma del lote G06DP; cada uno de los datos mostrados son los que están asignados para los puntos del lote.

Por último, la figura 22 plasma la ubicación espacial del lote G06DP en la plantación, con los atributos designados para parcela.

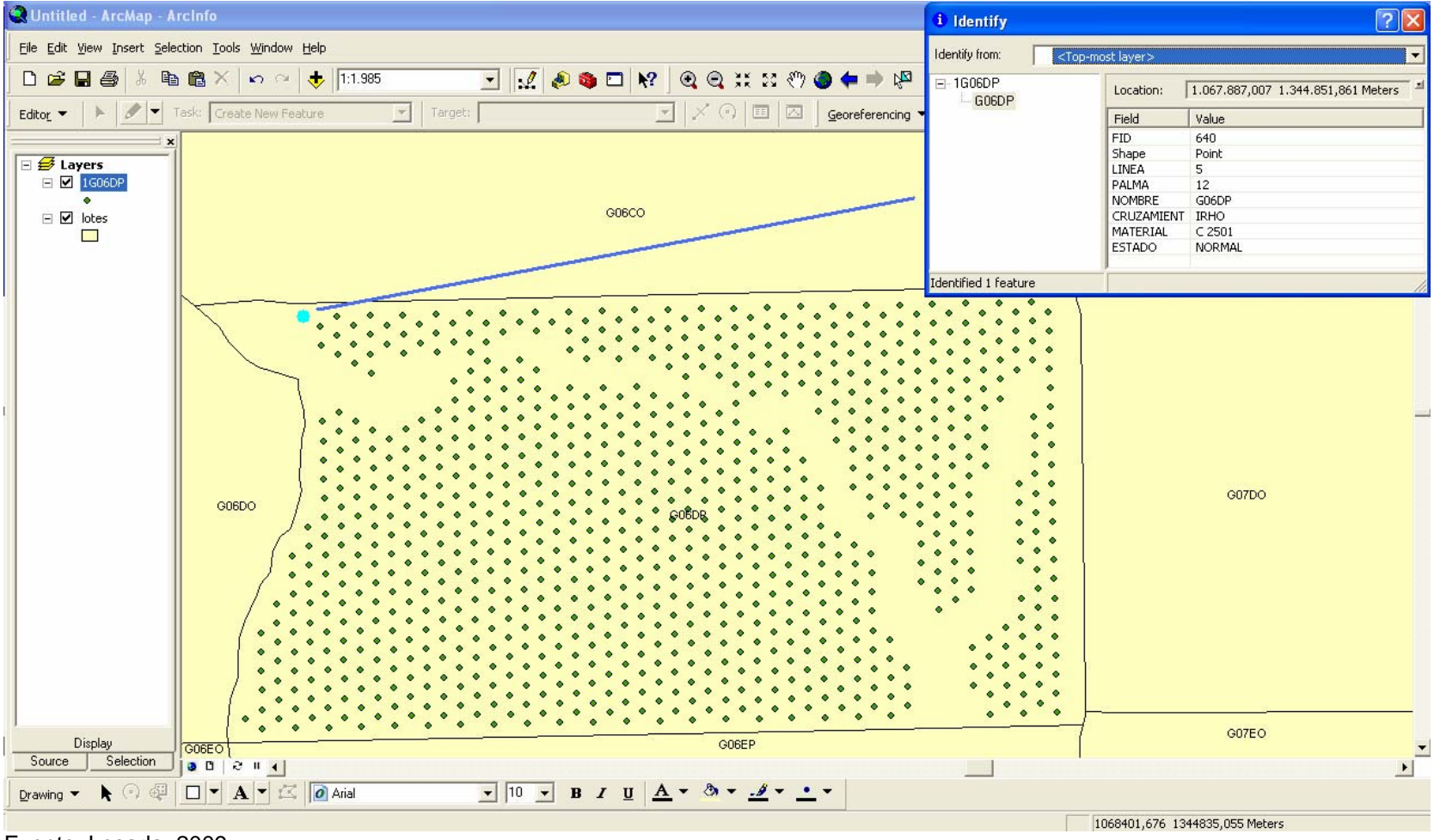

### **Figura 20.** Atributos de la capa de palma para el lote en Producción G06DP. INDUPALMA S.A

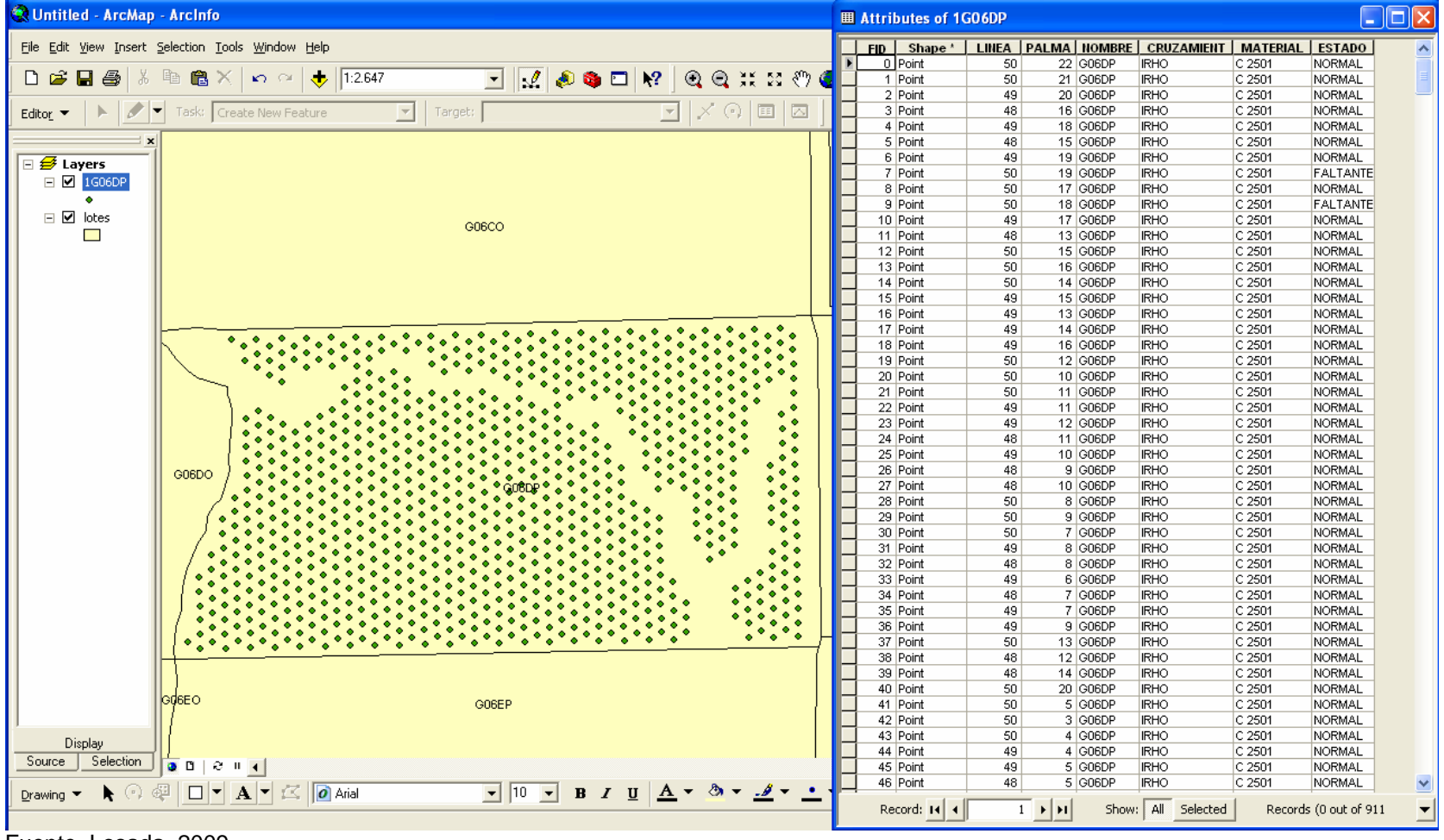

**Figura 21.** Base de datos en la capa de palma para el lote en Producción G06DP. INDUPALMA S.A

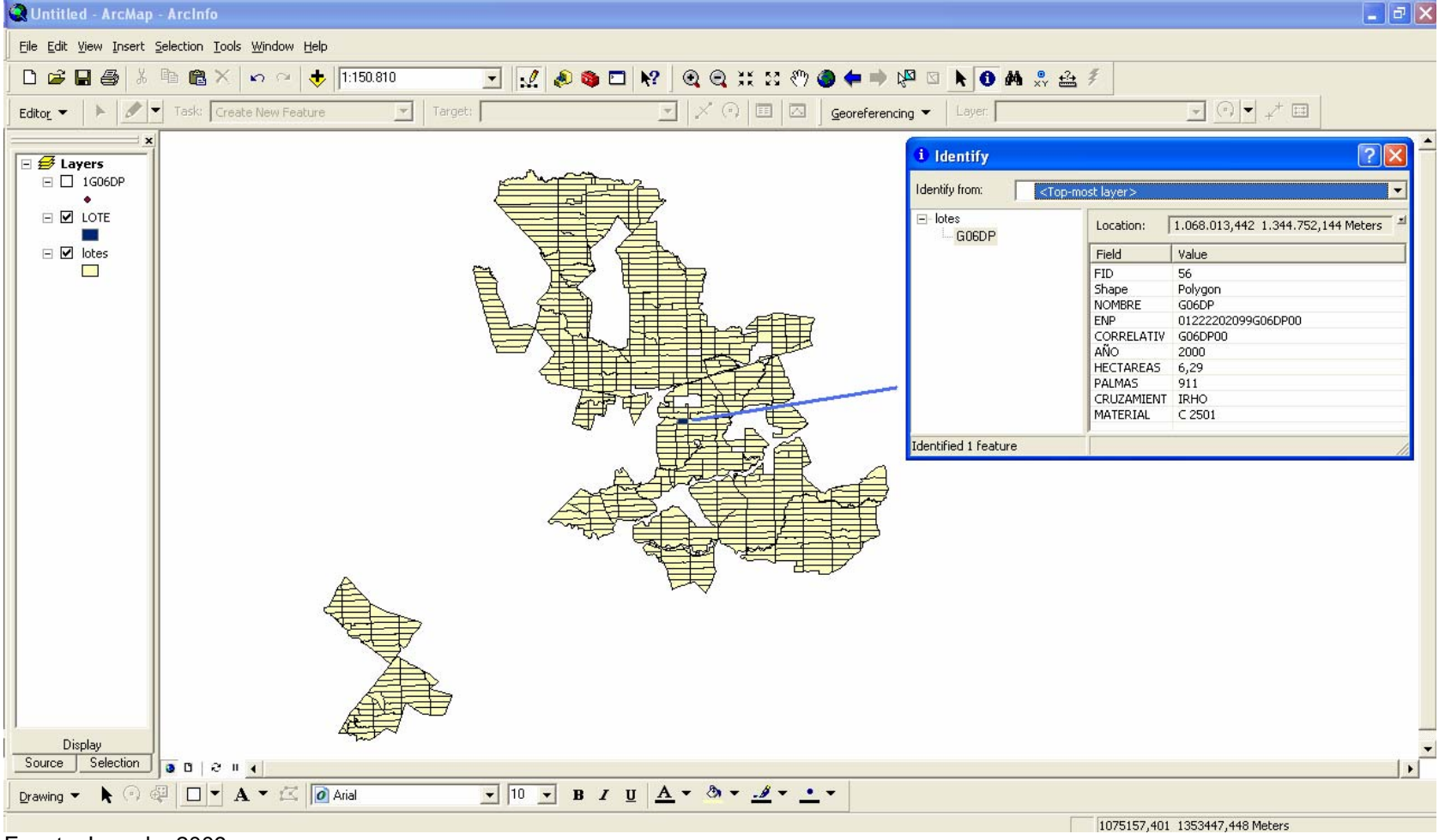

# **Figura 22.** Atributos de parcela para el lote en Producción G06DP. INDUPALMA S.A

# *3.2 Área en Renovación*

Los resultados entregados en el área de Renovación de acuerdo a su metodología no difieren respecto a los del área de Producción, igualmente se plasma a continuación una muestra del resultado final de un lote en Renovación.

En la figura 23 se muestra el resultado final para el lote E56EO ubicado en la zona San Rafael – subdivisión Santa María, el cual presenta una condición de siembra regular y de fácil manejo a pesar de la presencia de la vía que atraviesa el lote por el centro y la forma triangular del mismo.

La figura 24 ilustra parte del contenido de atributos o base de datos consignados en la capa de palma del lote E56EO; cada uno de los datos mostrados son los que están asignados para los puntos del lote.

Por último, la figura 25 plasma la ubicación espacial del lote E56EO en la plantación, con los atributos designados para parcela.

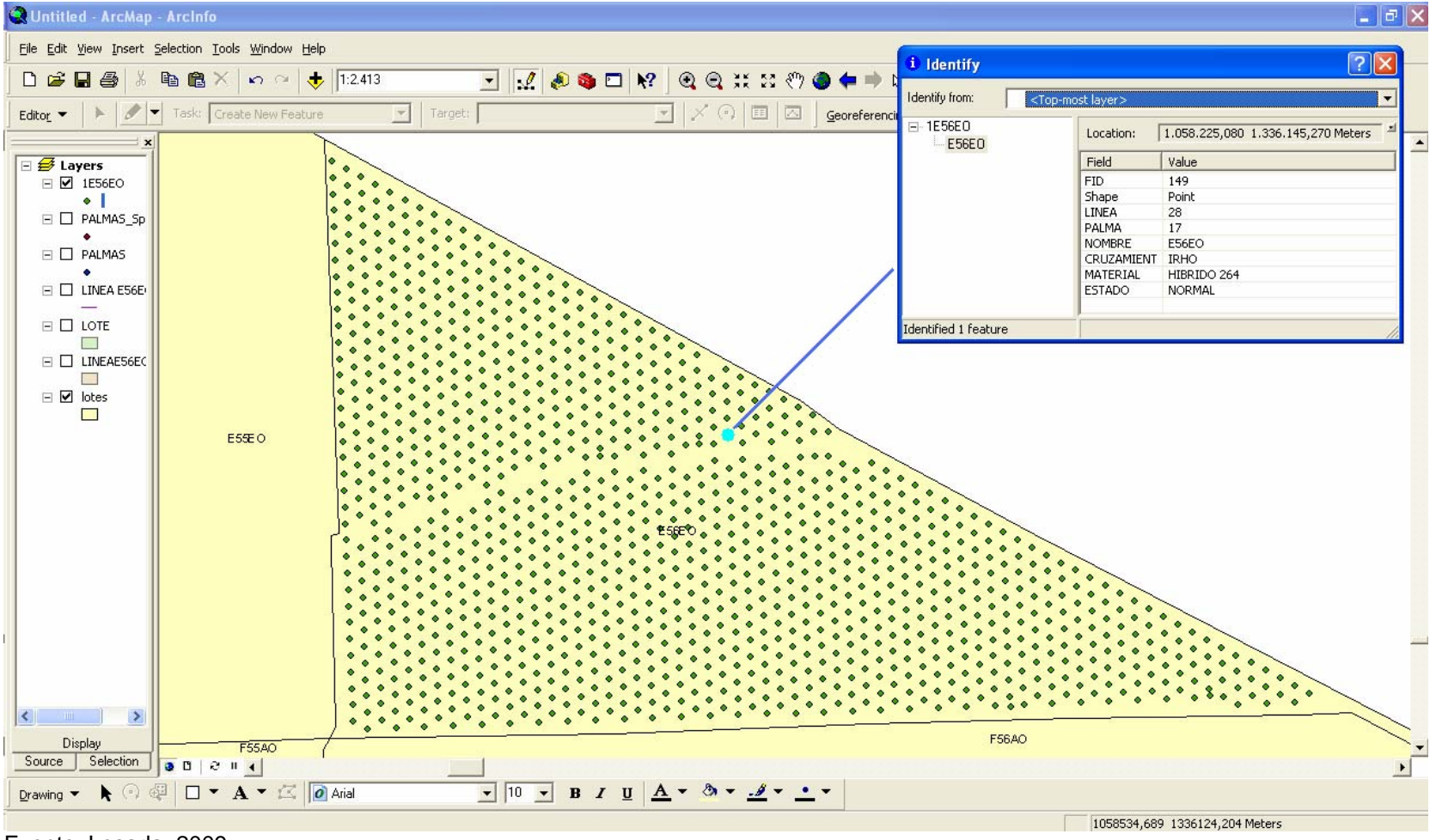

#### **Figura 23.** Atributos de la capa de palma para el lote en Renovación E56EO. INDUPALMA S.A

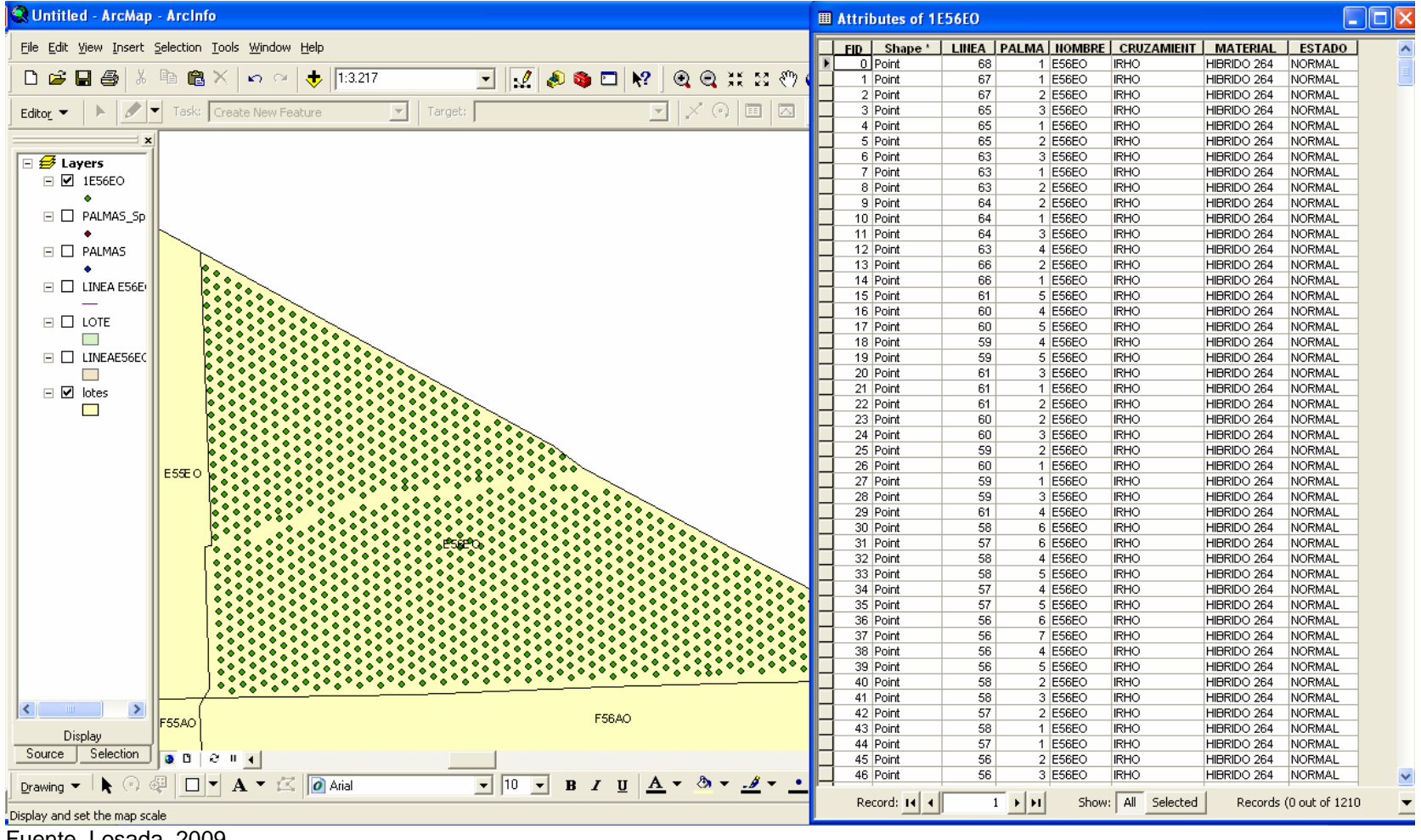

#### **Figura 24.** Base de datos en la capa de palma para el lote en Renovación E56EO. INDUPALMA S.A

Fuente. Losada. 2009

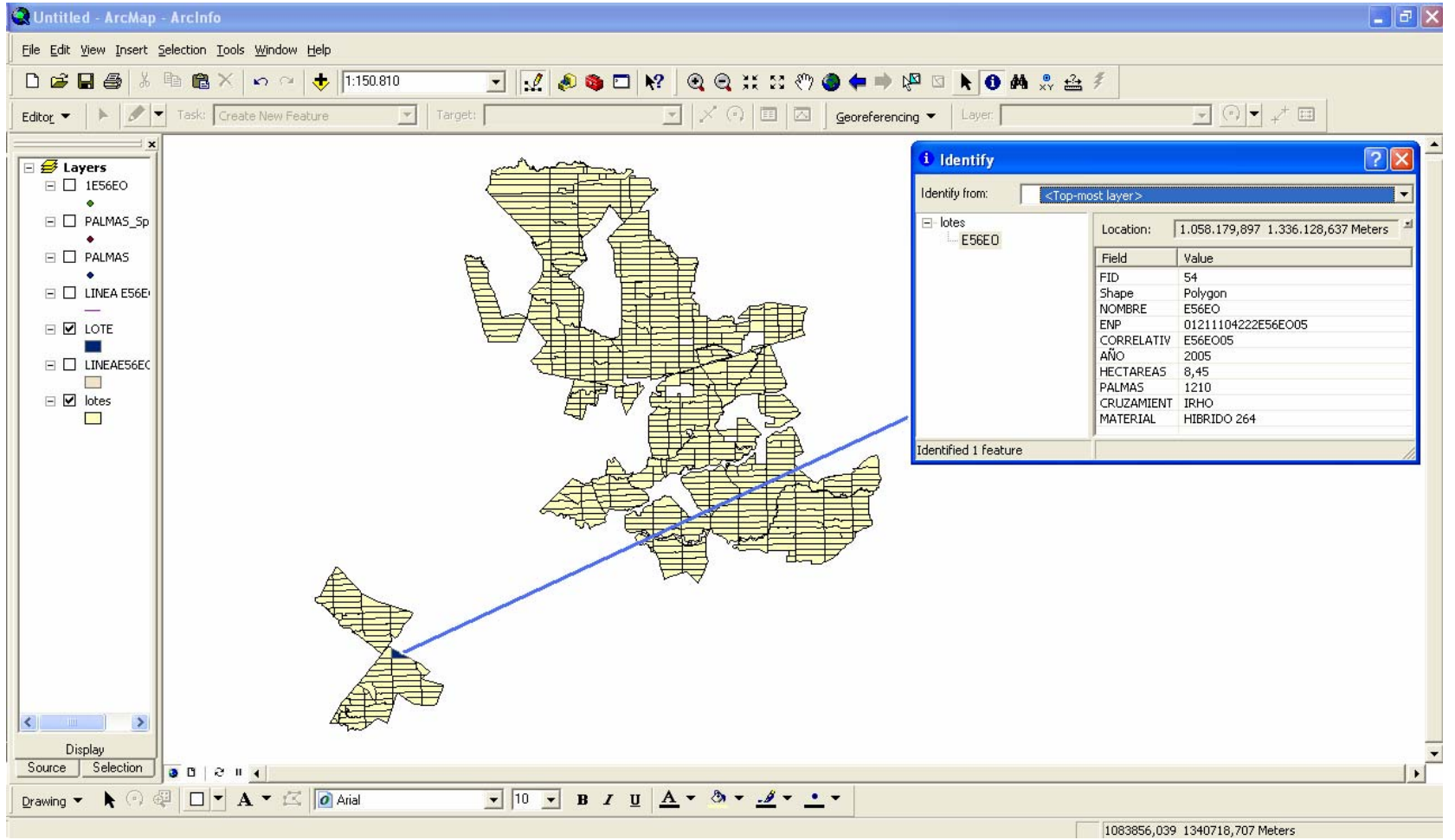

# **Figura 25.** Atributos de parcela para el lote en Renovación E56EO. INDUPALMA S.A

En la siguiente serie de figuras se muestra un lote en Renovación, el cual presenta una mayor complejidad para asignar el atributo de línea y palma; debido a condiciones como la red de drenaje natural que allí se encuentra y por la delimitación de un bosque de reserva natural que se encuentra en la margen izquierda.

Bajo estas circunstancias, se debe tener mucha precaución para identificar la línea de palma y la numeración de palma en estas líneas; ya que por su irregularidad se presta para confundir la información.

En la figura 26 se muestra el resultado final para el lote G54DP ubicado en la zona San Rafael – subdivisión Santa María, el cual presenta un drenaje natural y una forma irregular a causa de la delimitación del bosque que se encuentra en la parte inferior izquierda; hecho por el cual la labor de incorporación de atributos en especial la numeración de palma se realizó con mayor precaución.

La figura 27 ilustra parte del contenido de atributos o base de datos consignados en la capa de palma del lote G54DP; cada uno de los datos mostrados son los que están asignados para los puntos del lote.

Por último, la figura 28 plasma la ubicación espacial del lote G54DP en la plantación, con los atributos designados para parcela.

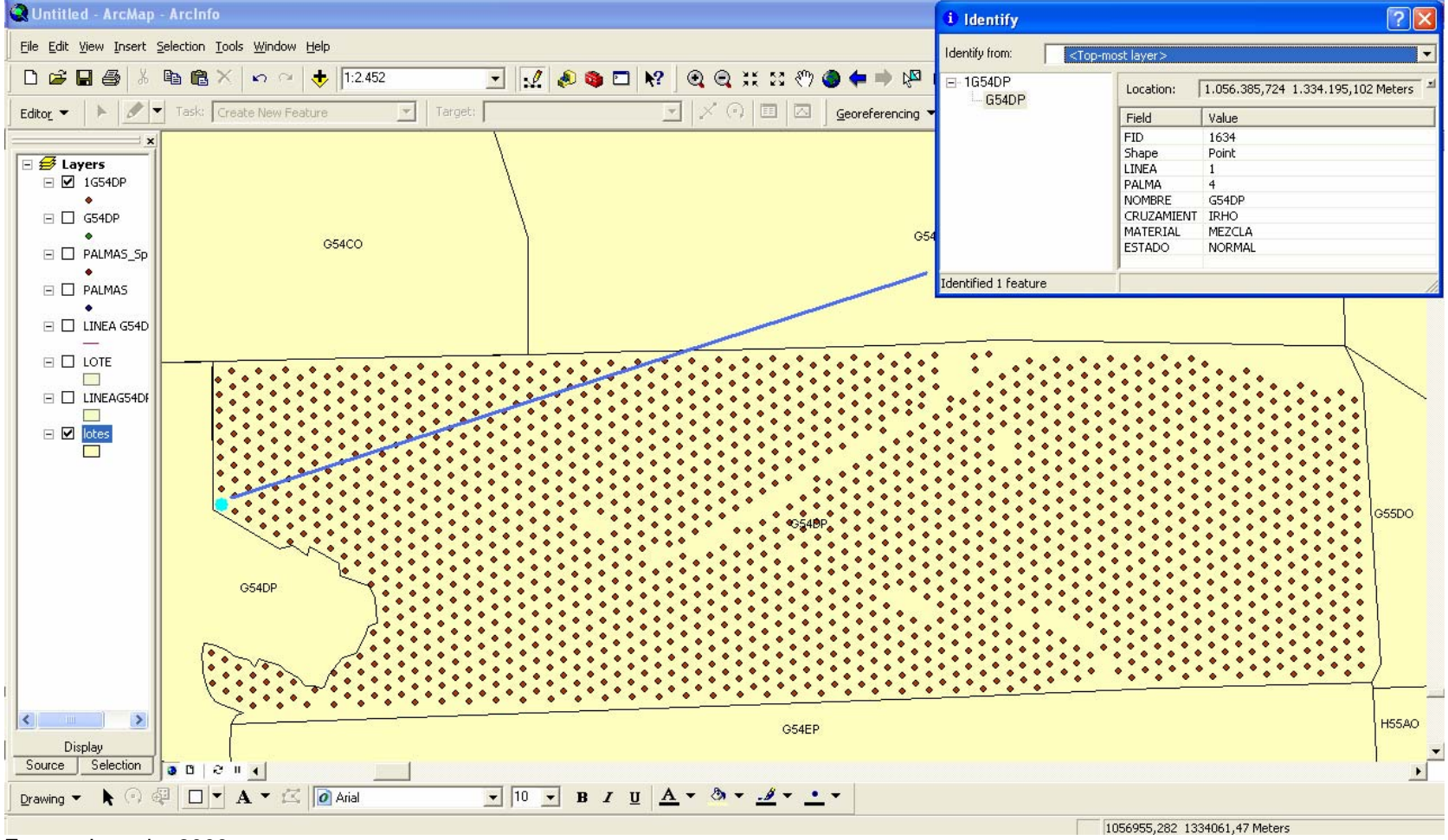

### **Figura 26.** Atributos de la capa de palma para el lote en Renovación G54DP. INDUPALMA S.A

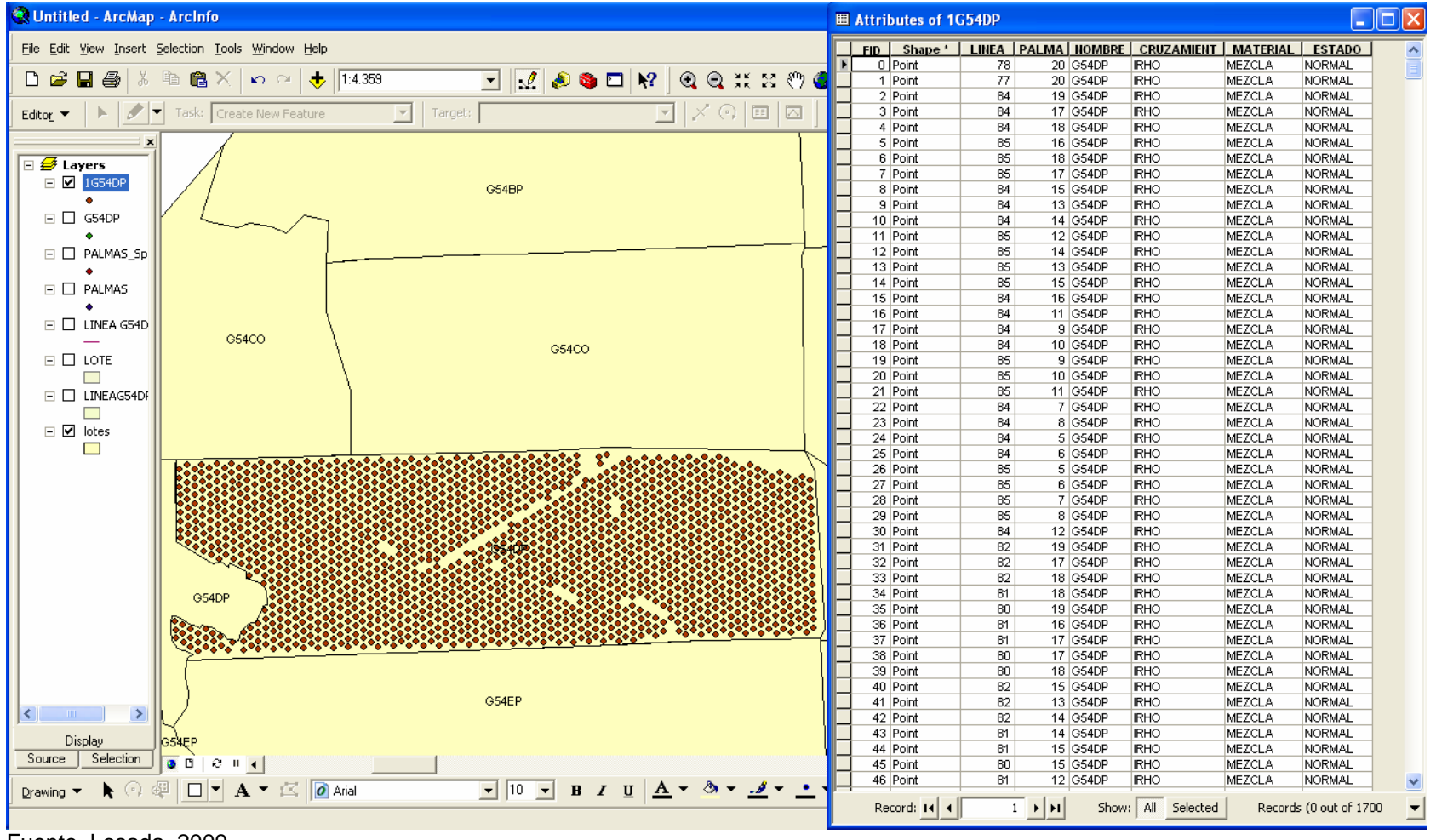

**Figura 27.** Base de datos en la capa de palma para el lote en Renovación G54DP. INDUPALMA S.A

Fuente. Losada. 2009

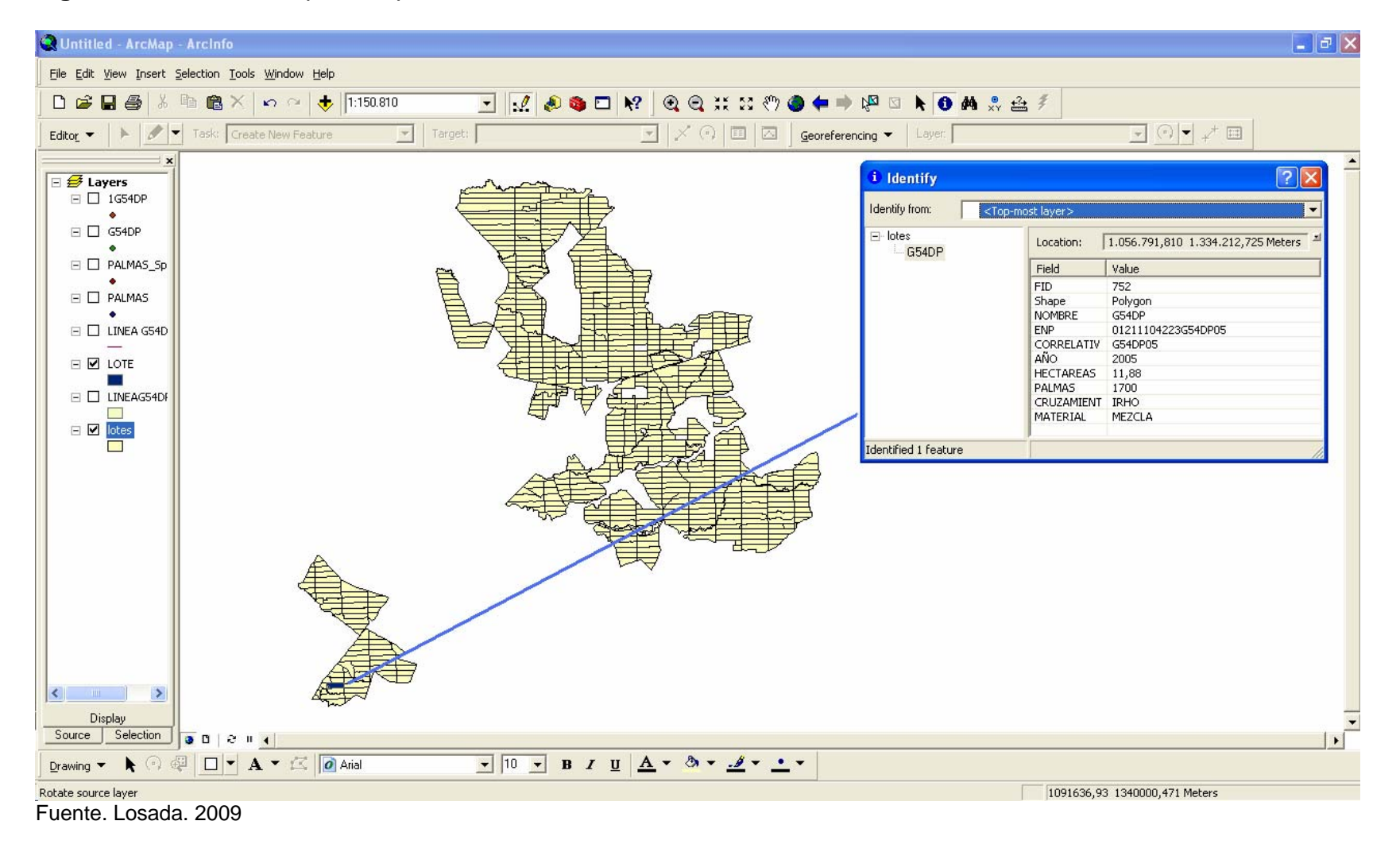

#### **Figura 28.** Atributos de parcela para el lote en Renovación G54DP. INDUPALMA S.A

#### **4. CONCLUSIONES**

Con la aplicación del Sistema de Información Geográfica en la plantación de INDUPALMA S.A, se creó un registro a nivel de palma para todas las parcelas que se encuentran en Producción y Procesos; con miras a mejorar los niveles de productividad a partir de la base de datos, la cual va ser de gran ayuda para controlar problemas fitosanitarios.

A través de la aplicación del Sistema de Información Geográfica en el área de Producción, se actualizó la base de datos con respecto al número total de palmas por lote, generando un registro de información más confiable y precisa para el control y manejo de cada lote.

Con base en las fotografías aéreas se generó la capa de palmas en las aéreas de proceso o Renovación, identificando a través de los foto-mosaicos el atributo para palma FALTANTE; con lo cual se hace énfasis en la implementación de nuevas metodologías tecnológicas para el registro de información de campo.

La utilización de la hoja electrónica de cálculo elaborada en el software Microsoft Excel versión 2003, se convirtió en una herramienta fundamental, eficaz y precisa al momento de asignar la numeración de palma en cada lote, por facilitar el manejo y conteo de gran cantidad de datos, empleando menor tiempo y permitiendo la modificación de la base de datos.

Esta aplicación es una herramienta que permite incorporar nuevas características o atributos en forma de base de datos, integrando información descriptiva con la representación espacial, facilitando, de esta manera, la consulta, análisis y toma de decisiones.

Este trabajo sirve como base para la elaboración de cartografía que represente la base de datos espacial tanto del cultivo de palma como de las parcelas donde se encuentran localizadas, para posteriores proyectos de programación productiva.

A partir de este informe de pasantía, se consolida una metodología en lo referente a inventario o censo de cualquier tipo de cultivo, el cual permite un soporte técnico para el control, registro y manejo de la producción, de empresas del sector agrícola que deseen aplicar este Sistema de Información Geográfica.

Con el desarrollo de este trabajo se adquirió una experiencia muy valiosa en el campo laboral y del manejo de la información geográfica, permitiendo enriquecer los conocimientos adquiridos en la universidad y enfocándome en un campo de acción el cual me permite abrir nuevas alternativas de actividad profesional.

#### **5. RECOMENDACIONES**

Es importante incluir en la aplicación del Sistema de Información Geográfico, aspectos tales como enfermedades que afectan a la palma de aceite, producción (Ton/Ha) en el lote, cantidad de agroquímicos requeridos por el lote en la producción; y otros atributos que ayuden a enriquecer la base de datos, para con ello obtener otros elementos de juicio en la toma de decisiones que ayuden a incrementar la productividad.

Las fotografías aéreas son de gran ayuda para realizar en oficina labor que anteriormente se hacía en campo, pero se recomienda que en lotes renovados donde la palma tenga una altura inferior a 1,20 m, la altura de vuelo debe ser inferior a 700m; esto se debe a que en muchas plantaciones no se hace un debido control de arvenses y de acuerdo a la escala media de la imagen, es difícil la identificación de la palma entre la maleza.

Con respecto a la elaboración de los foto-mosaicos en la plataforma electrónica ArcGIS 9.2, es de aclarar que para la georeferenciación de las imágenes se debe utilizar éstas en formato .tif o .bmp; ya que el formato .jpg por ser un formato de compresión de imágenes, tanto en color como escala de grises, no permite la goereferenciación en dicha plataforma.

Difundir la importancia de la aplicación de los Sistemas de Información Geográfico en el sector agropecuario, como herramienta tecnológica que permite recopilar información del cultivo para ser analizada y de esta forma mejorar los sistemas productivos; todo encaminado a la aplicación de la agricultura de precisión.

# **BIBLIOGRAFÍA**

AGUILERA DIAZ Maria M. Palma Africana en la Costa Caribe: un semillero de empresas solidarias. Cartagena de Indias. 2002. Pág. 35

CRUZ López M.L., GUERRERO Araiza M.P. y LARA Vázquez A., Aplicación de Índices e Indicadores para el Ordenamiento Ecológico por medio de un Sistema de Información Geográfica, boletín No. 25, Selper. México. 1994

CORMAGDALENA. UNIVERSIDAD NACIONAL DE COLOMBIA. Documento final de síntesis de caracterización de la cuenca del rio grande de la magdalena. Bogotá. 2002. Pág. 40

ESRI. ArcGis 9: Using ArcGis Desktop. United States of America. 2006. p. 321-324 <http://www.geotecnologias.co.cr/ESRI\_9vr/ArcGisDesktop>

GÓMEZ, J., Nivia, A., Montes, N.E., JIMÉNEZ, D.M., SEPÚLVEDA, J., GAONA, T., OSORIO, J.A., Diederix, H., MORA, M. & VELÁSQUEZ, M.E., compiladores. 2007. Atlas Geológico de Colombia. Escala 1:500.000. INGEOMINAS, Plancha 5- 06. Bogotá. 2007

Hiller Amy. ArcVIEW 9.3 WORKING WITH. University of Pennsylvania, school of design Cartographic Modeling Lab. Pág. 23

Instituto de Investigación de Recursos Biológicos Alexander von Humboldt. Los Sistemas de Información Geográfica - SIG. Consultado el 3 de Mayo de 2009. http://www.humboldt.org.co/humboldt/mostrarpagina.php?codpage=70001.

OTAYA Burbano Leodán Andrés**;** SÁNCHEZ Zapata Robinson De Jesús. Aplicación de los Sistemas de Información Geográfica (SIG) en la silvicultura urbana, caso municipio de Envigado. Universidad Nacional sede Medellín. 2005

PARRA Sánchez Rodolfo Hernán; MARULANDA Orozco John Sergio; ESCOBAR M John Fernando. Sistemas de Información Geográfica. Base de la gestión ambiental. Universidad Nacional de Colombia sede Medellín. 1997 pág. 12 – 13.

San Alberto. Dignidad, visión y compromiso social. Sitio oficial de San Alberto Cesar, Colombia. Pagina web internet: http://www.sanalberto-cesar.gov.co. 4 de mayo de 2009

# **ANEXOS**

**Anexo 1**. Aeronave no tripulada utilizada en la toma de fotografías Aéreas.

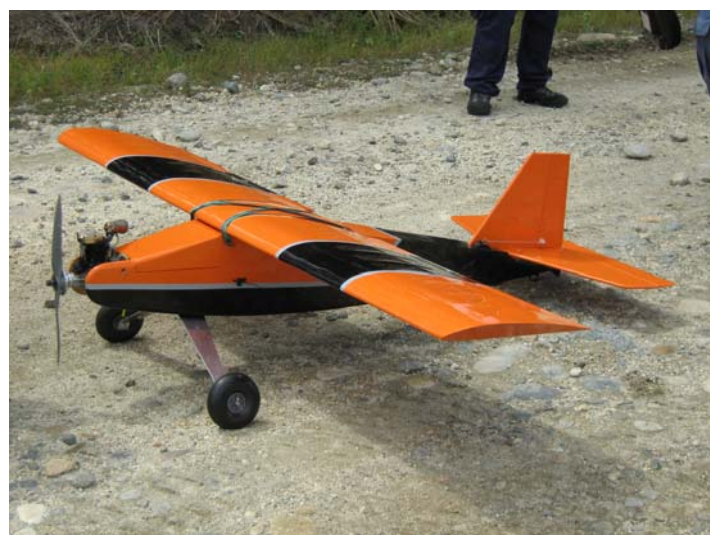

Exterior de la aeronave

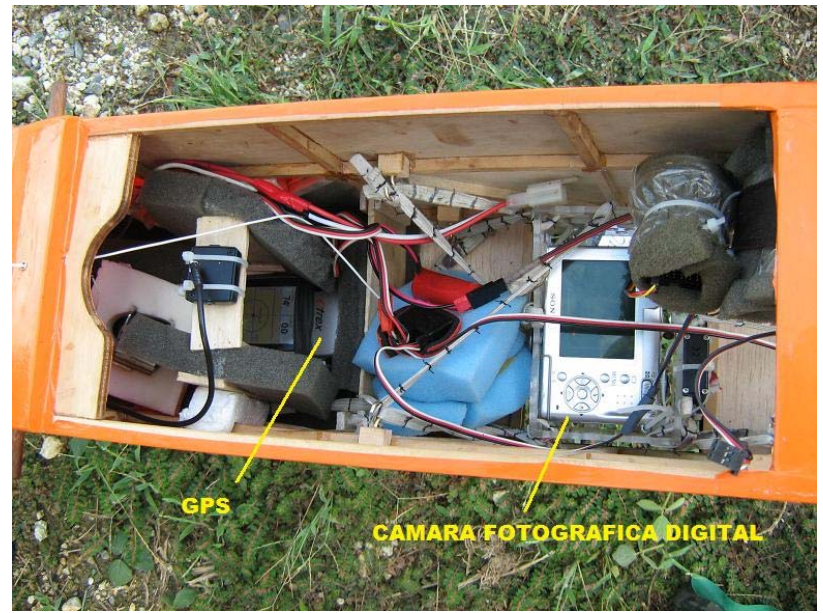

Interior de la aeronave

**ANEXO 2.** Muestra de resultados en medio físico entregados a la empresa INDUPALMA S.A